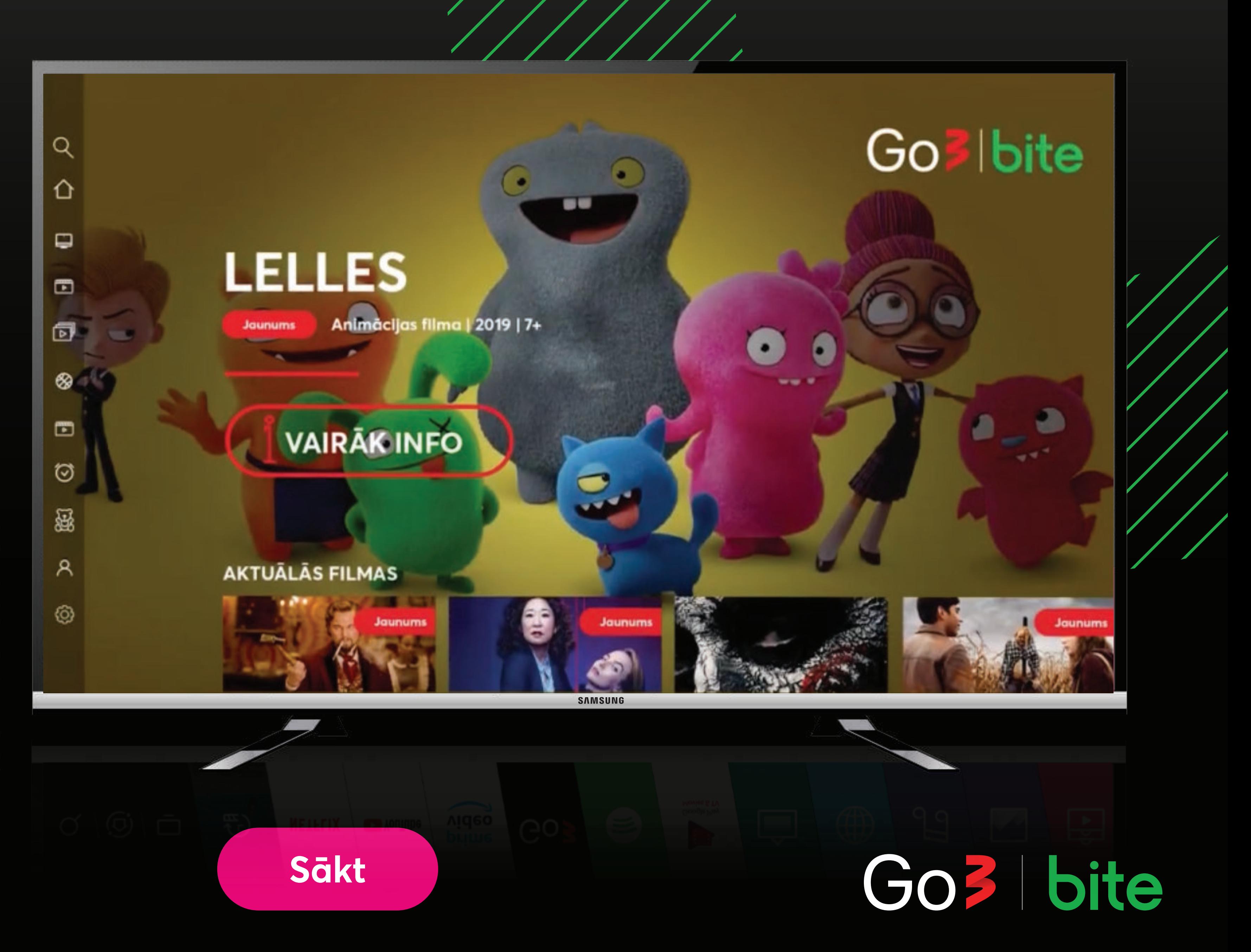

## **Kā uzstādīt Go3 Samsung Smart televizorā**

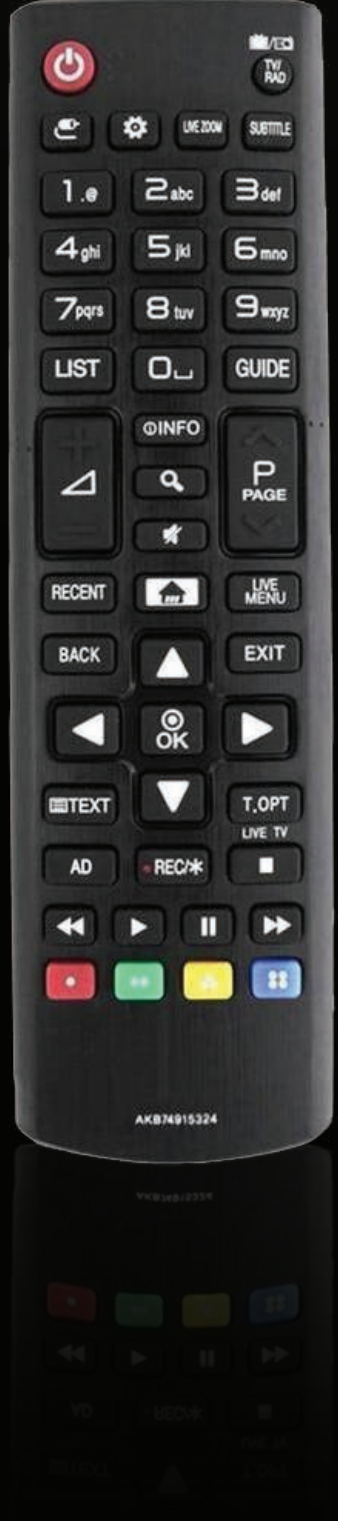

### **Poslēdz savu Samsung televizoru un nospied uz pults pogu "Home"**

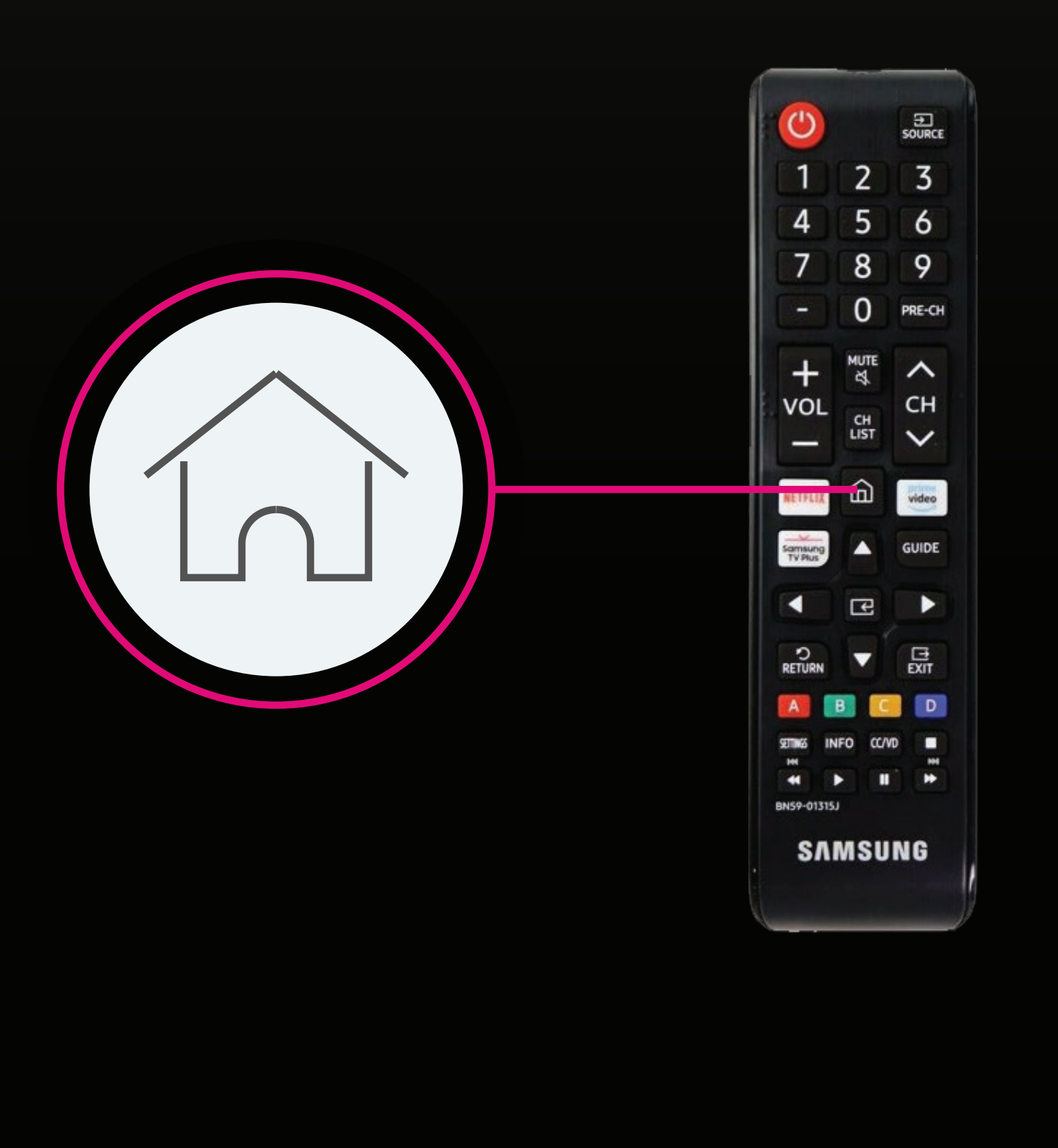

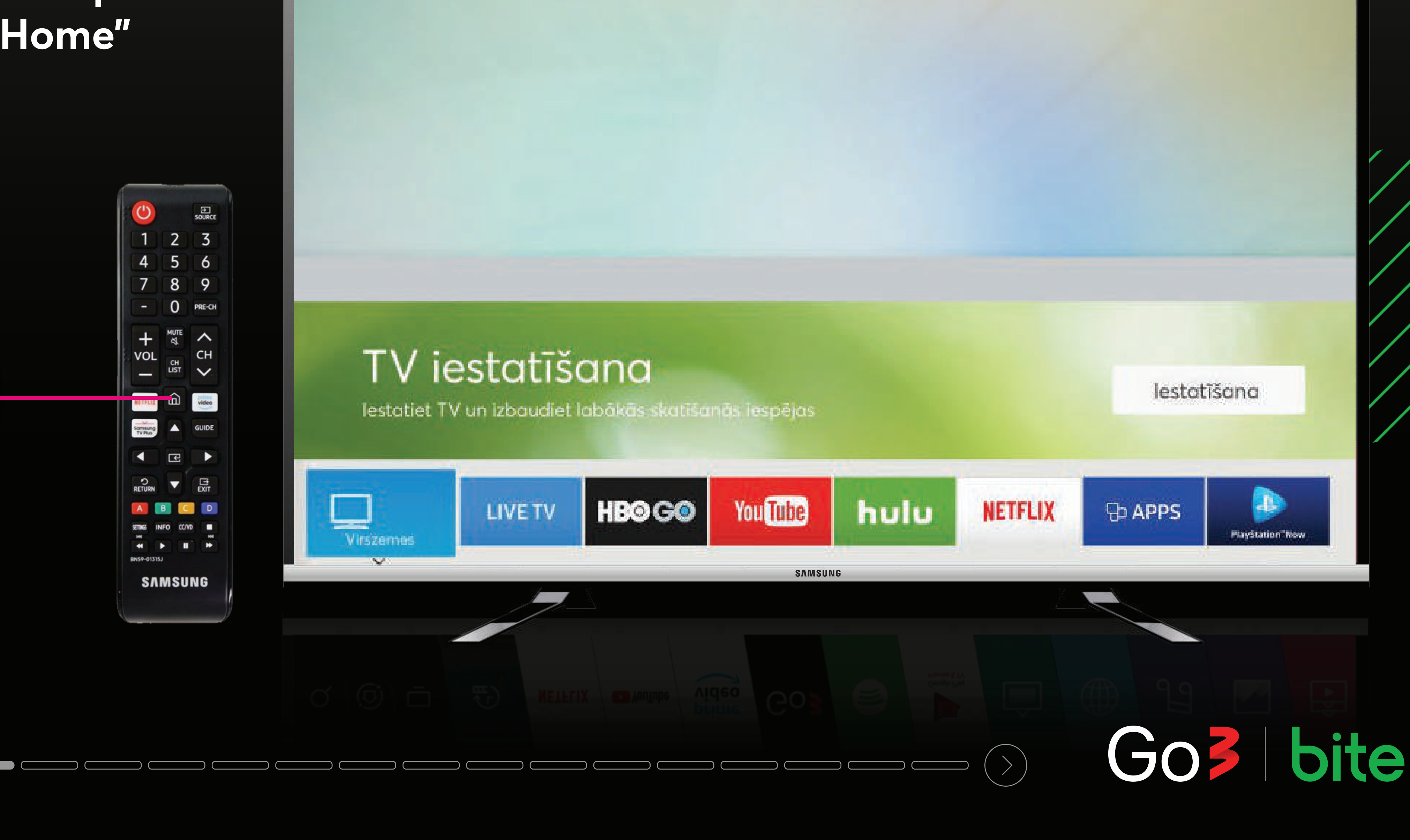

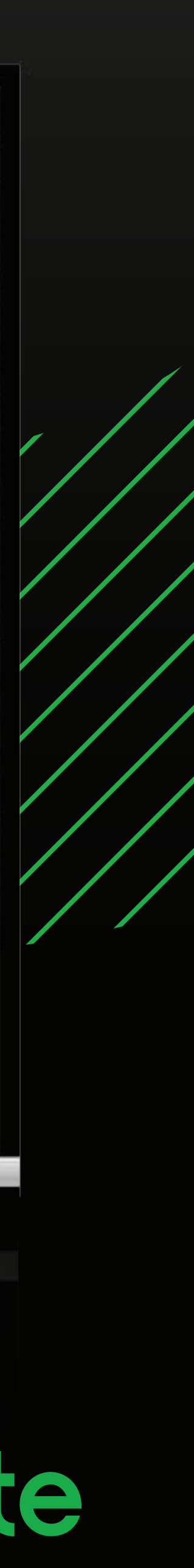

### **Izvēlnes joslā atver sadaļu "APPS"**

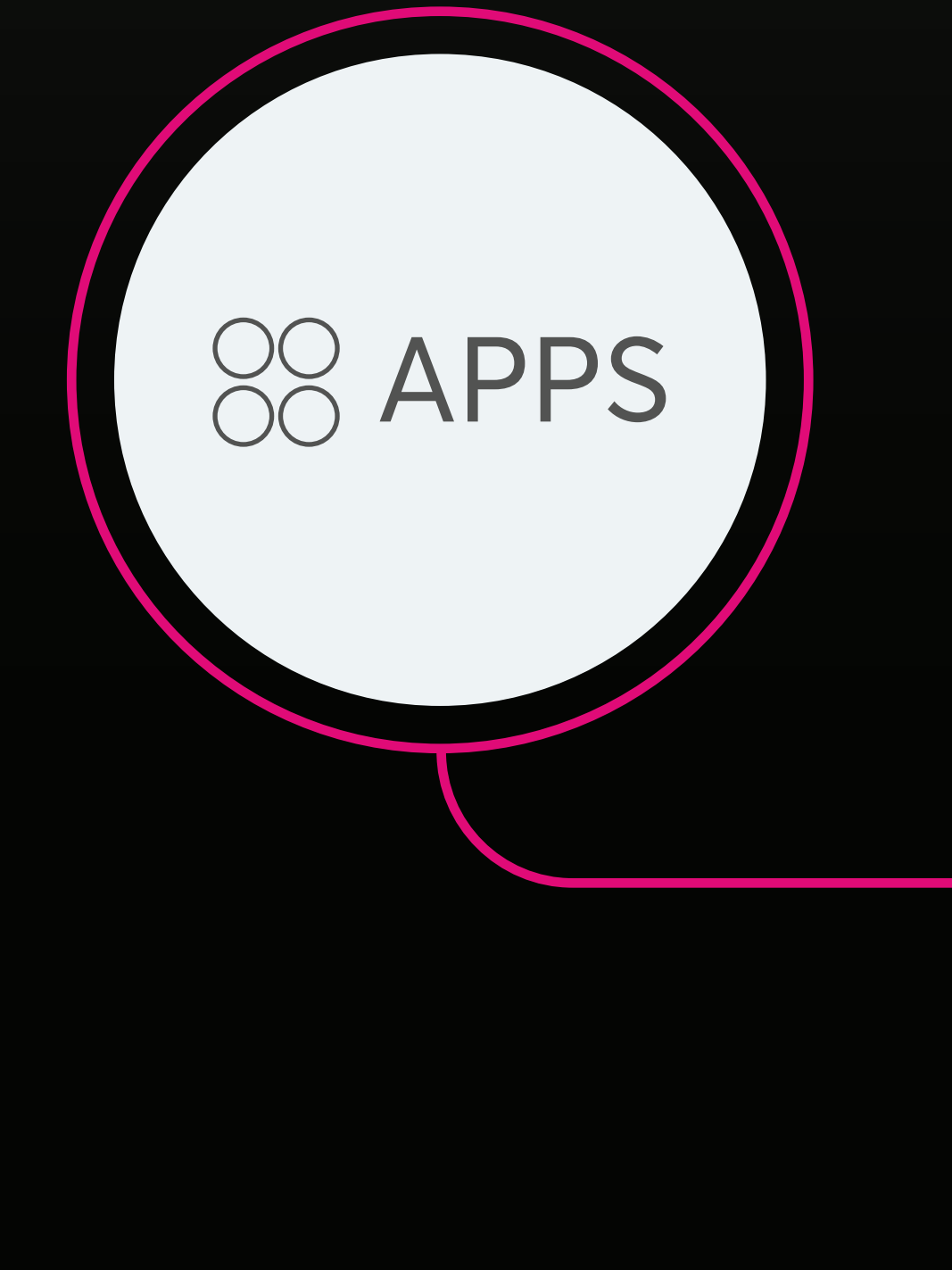

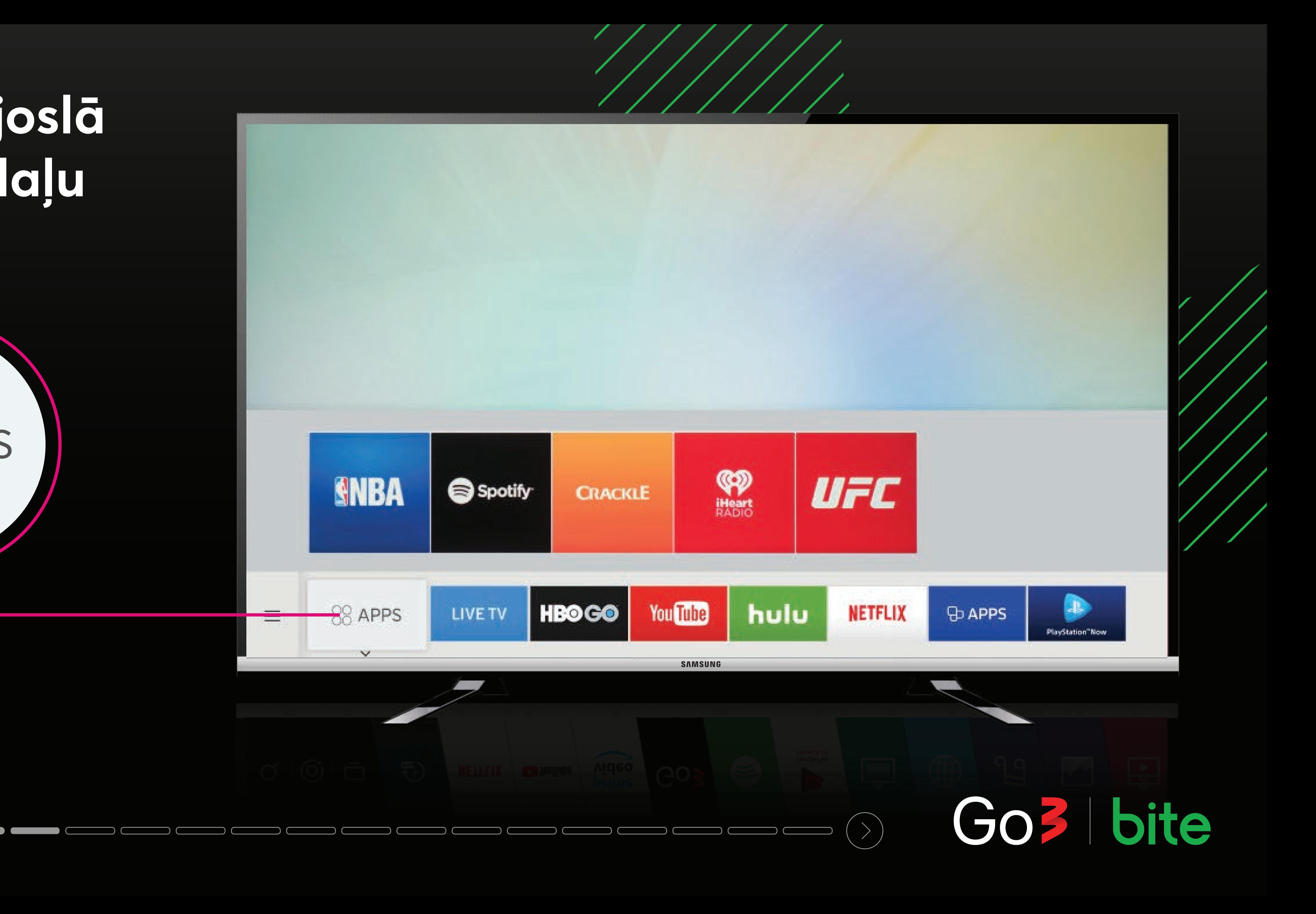

## Nospied uz "Lietotņu meklēšana"

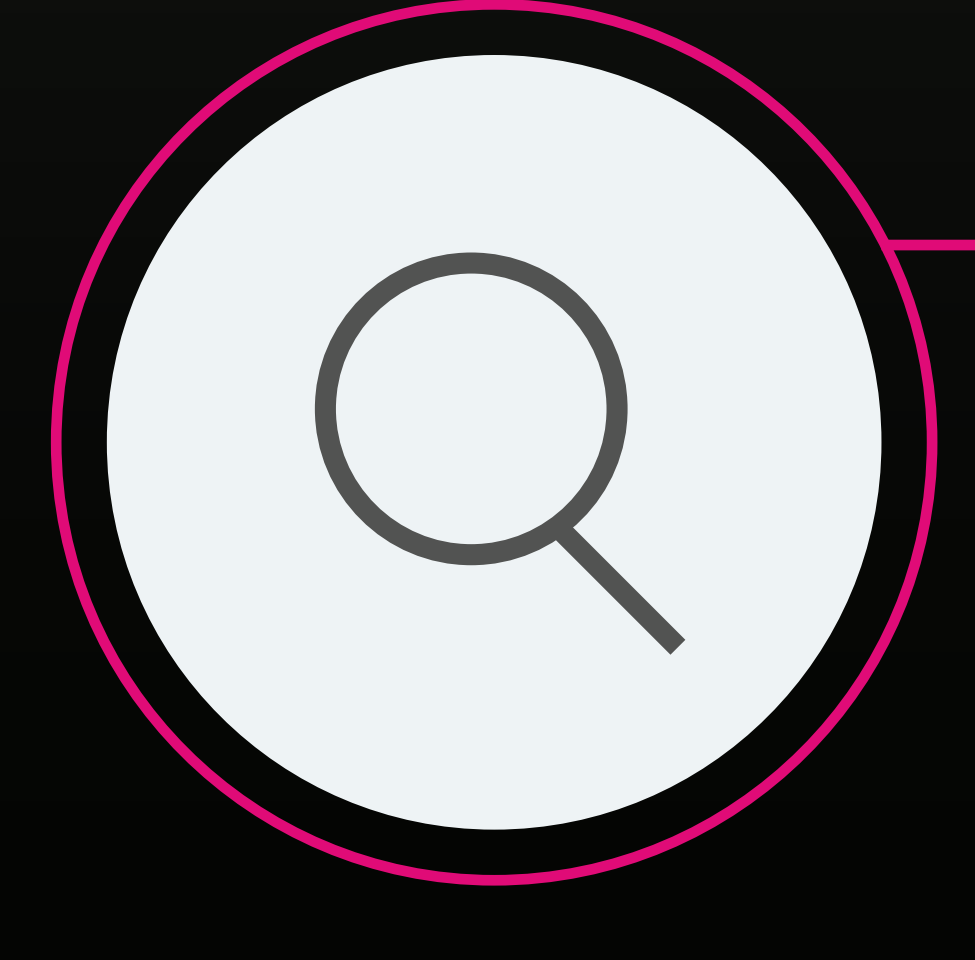

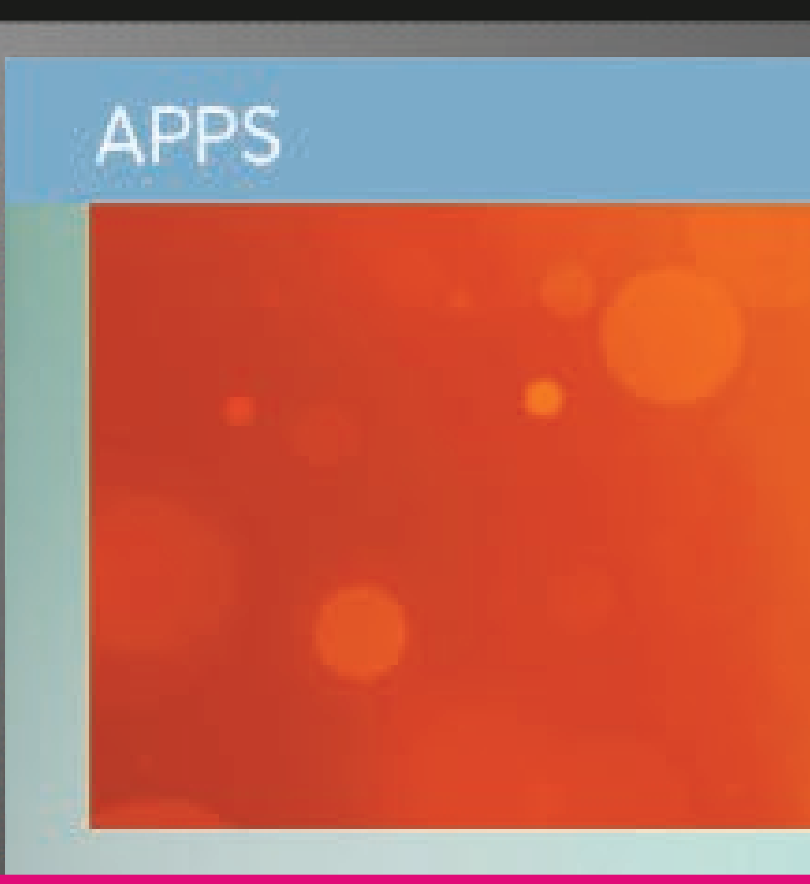

#### Redaktora izvēle

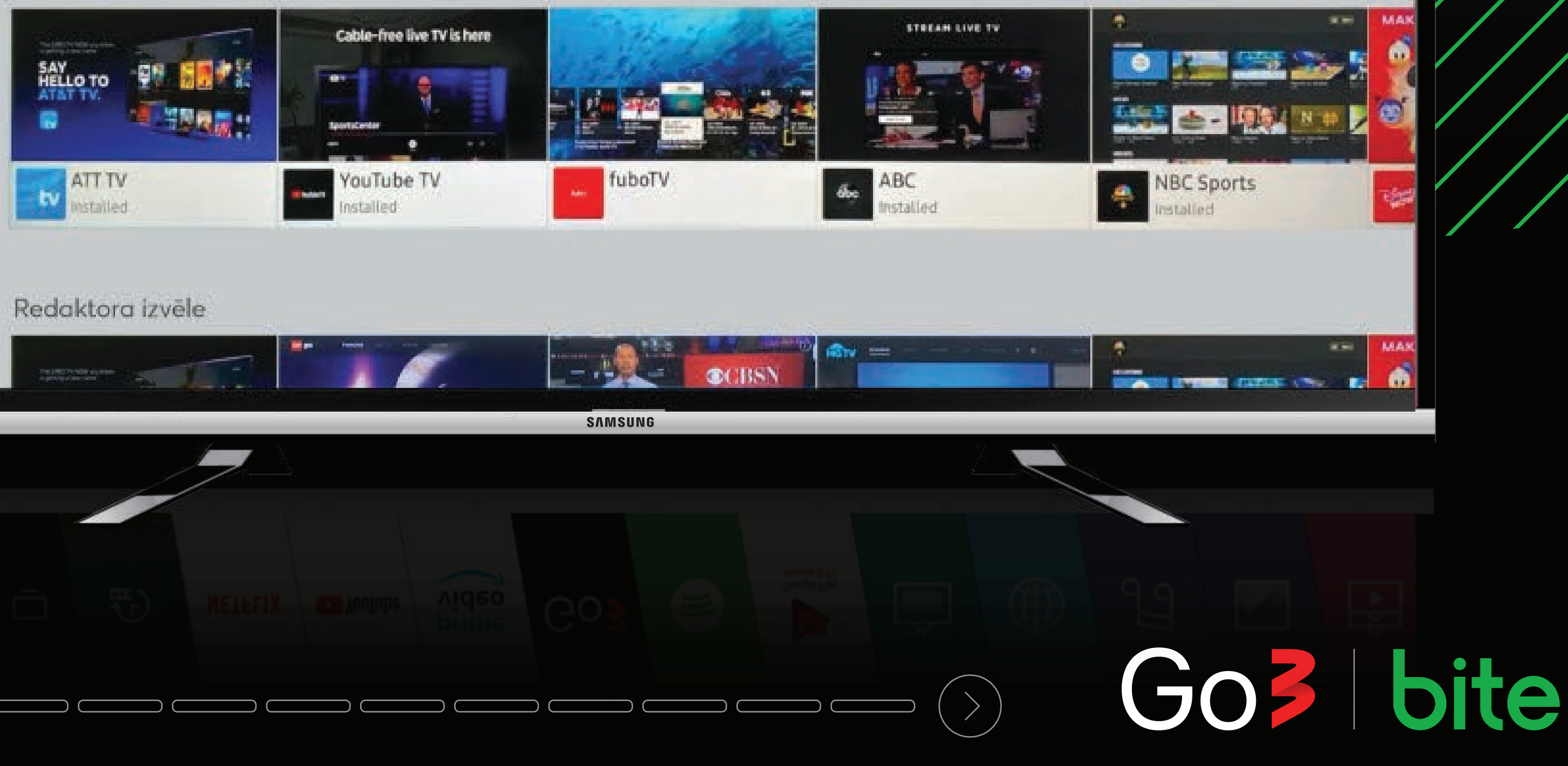

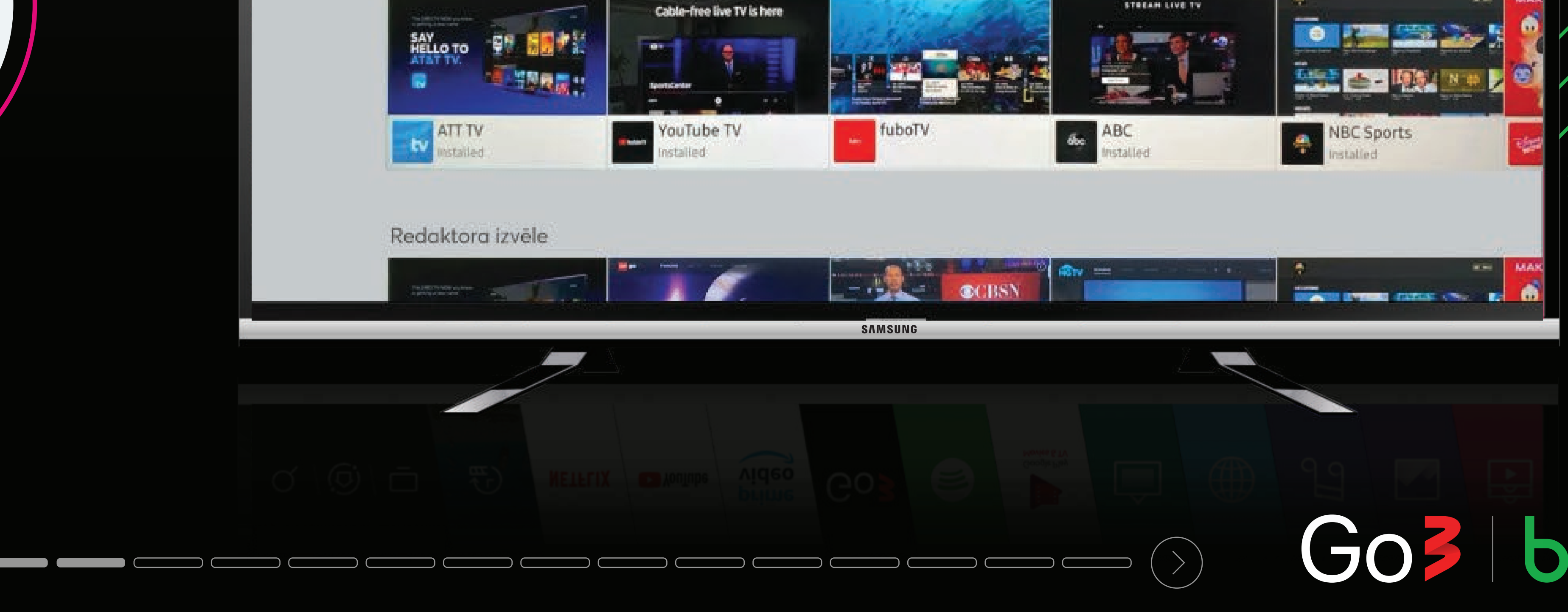

### **DISCOVER** YOUR FAVOURITE **VIDEO APPS**

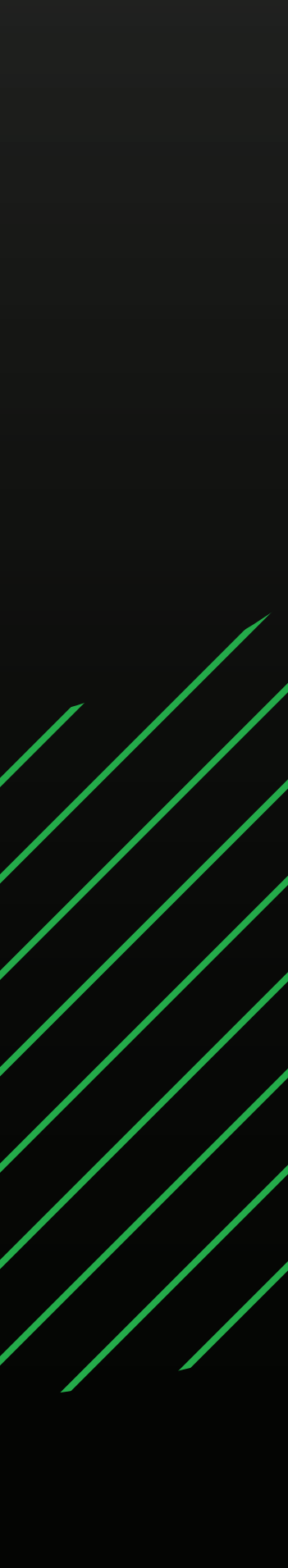

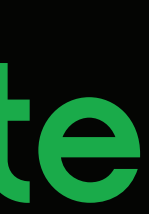

#### **TV meklētājā ieraksti aplikāciju "Go3" "Go3" Peraksti uz likāciju Latvija Strategija i postav**

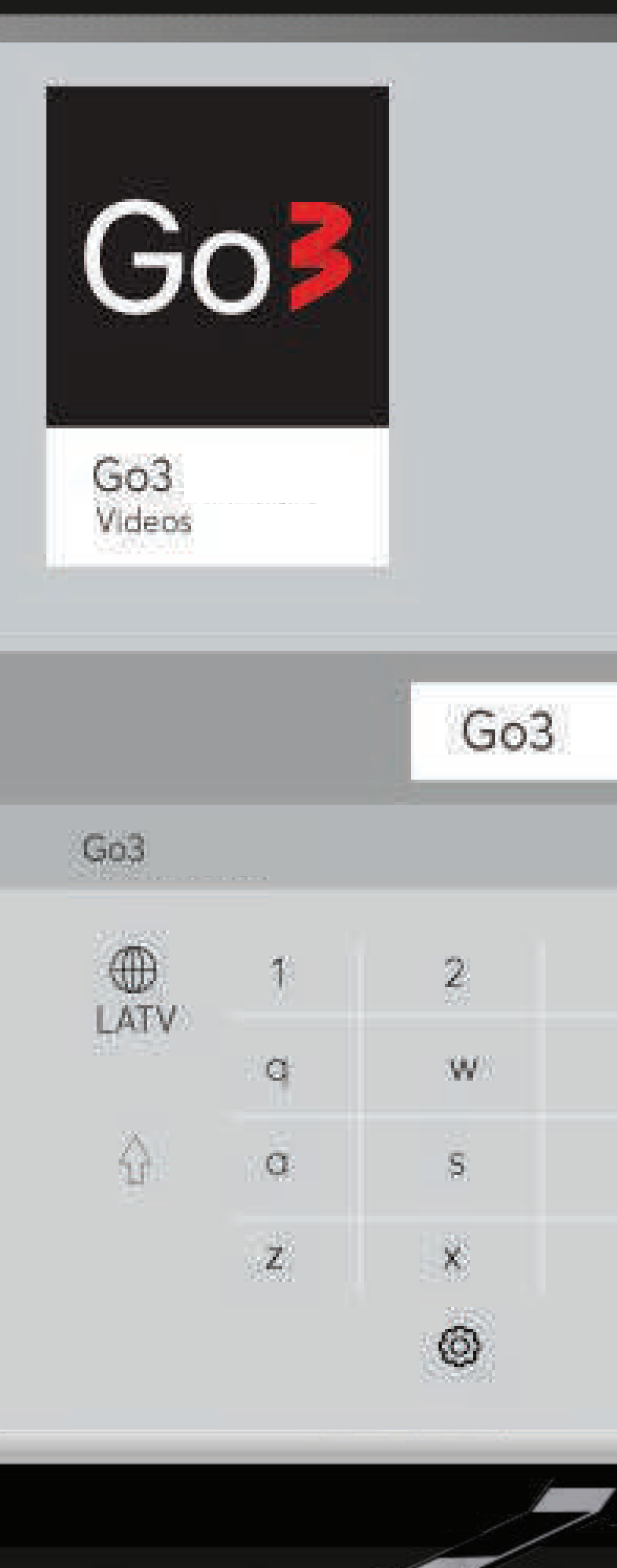

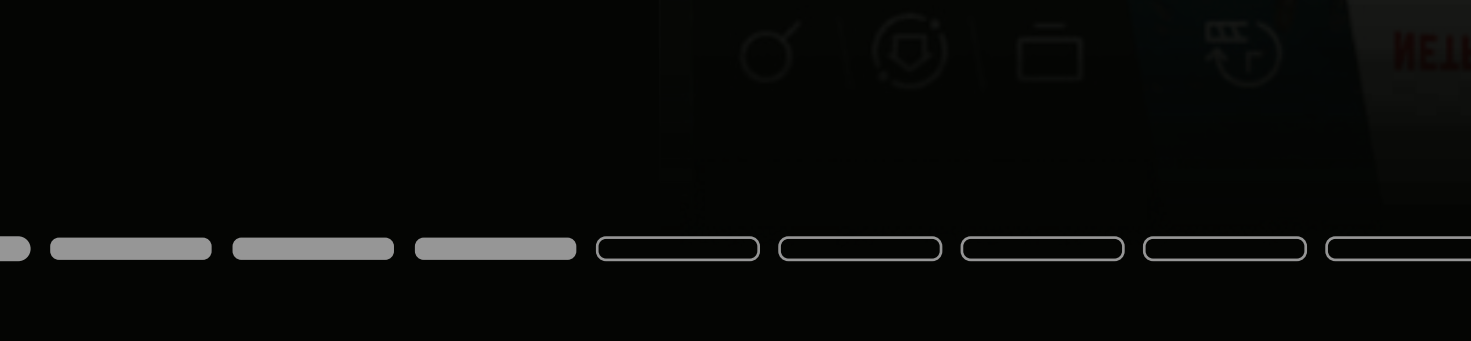

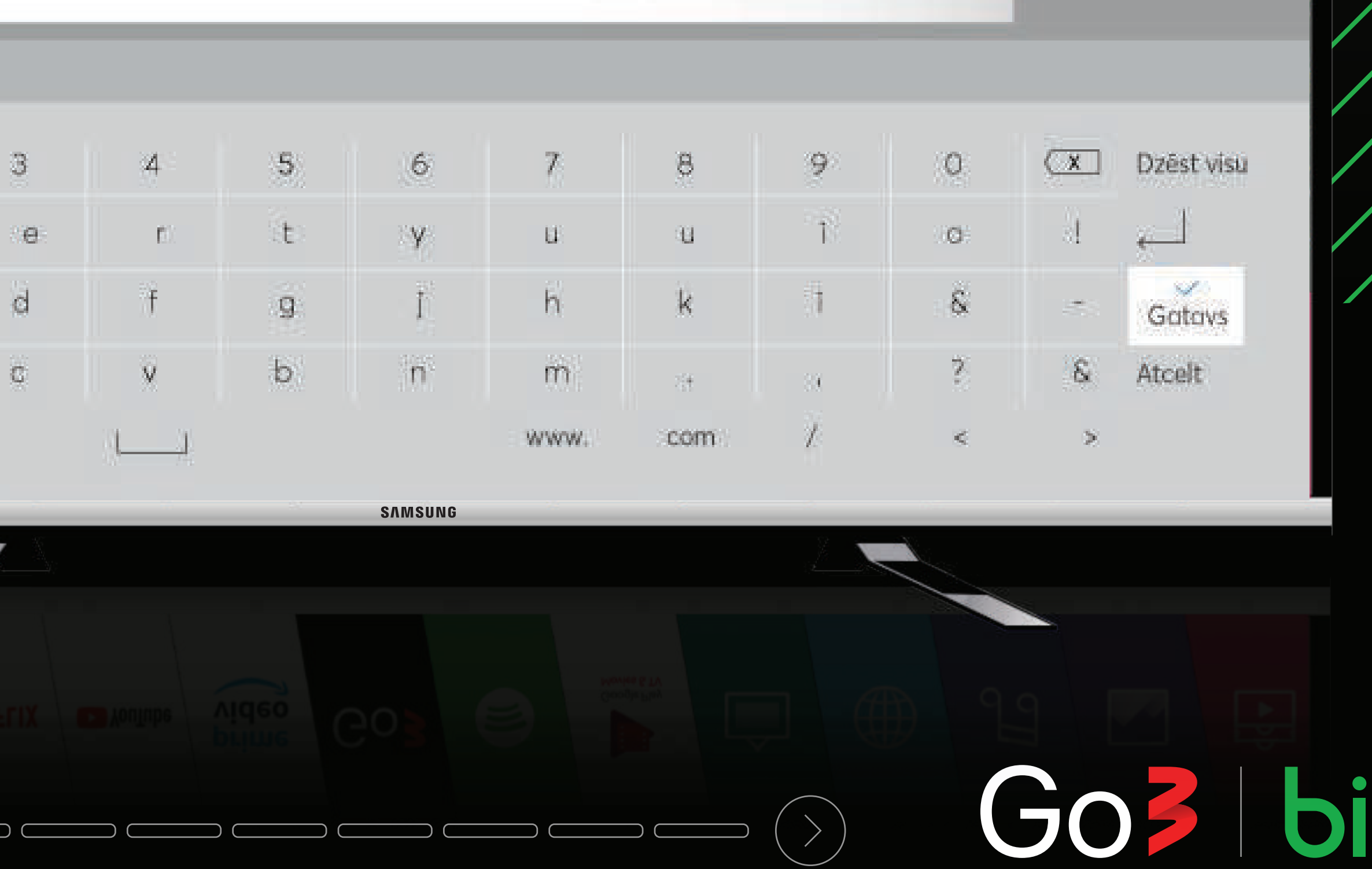

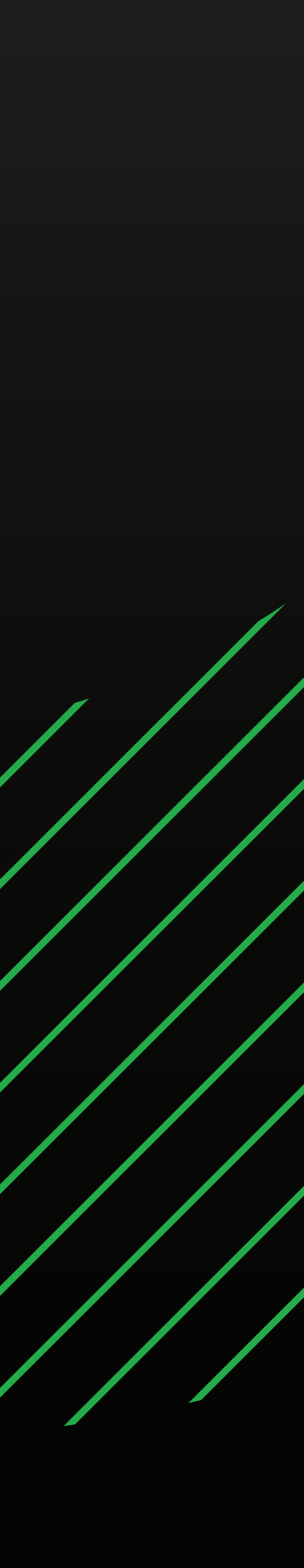

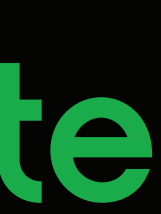

## **"Go3" aplikācijas logā spied pogu "INSTALĒT"**

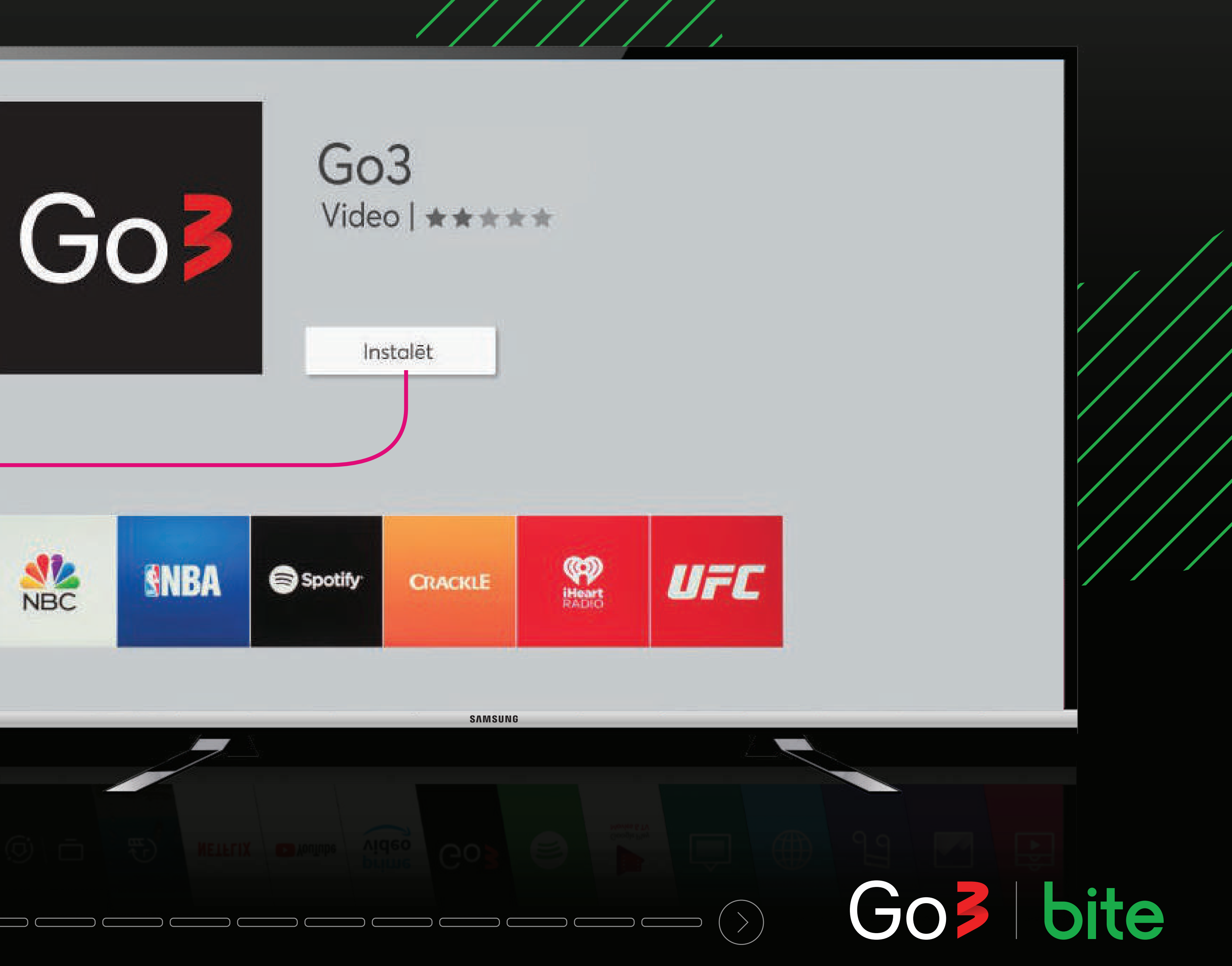

#### Instalet

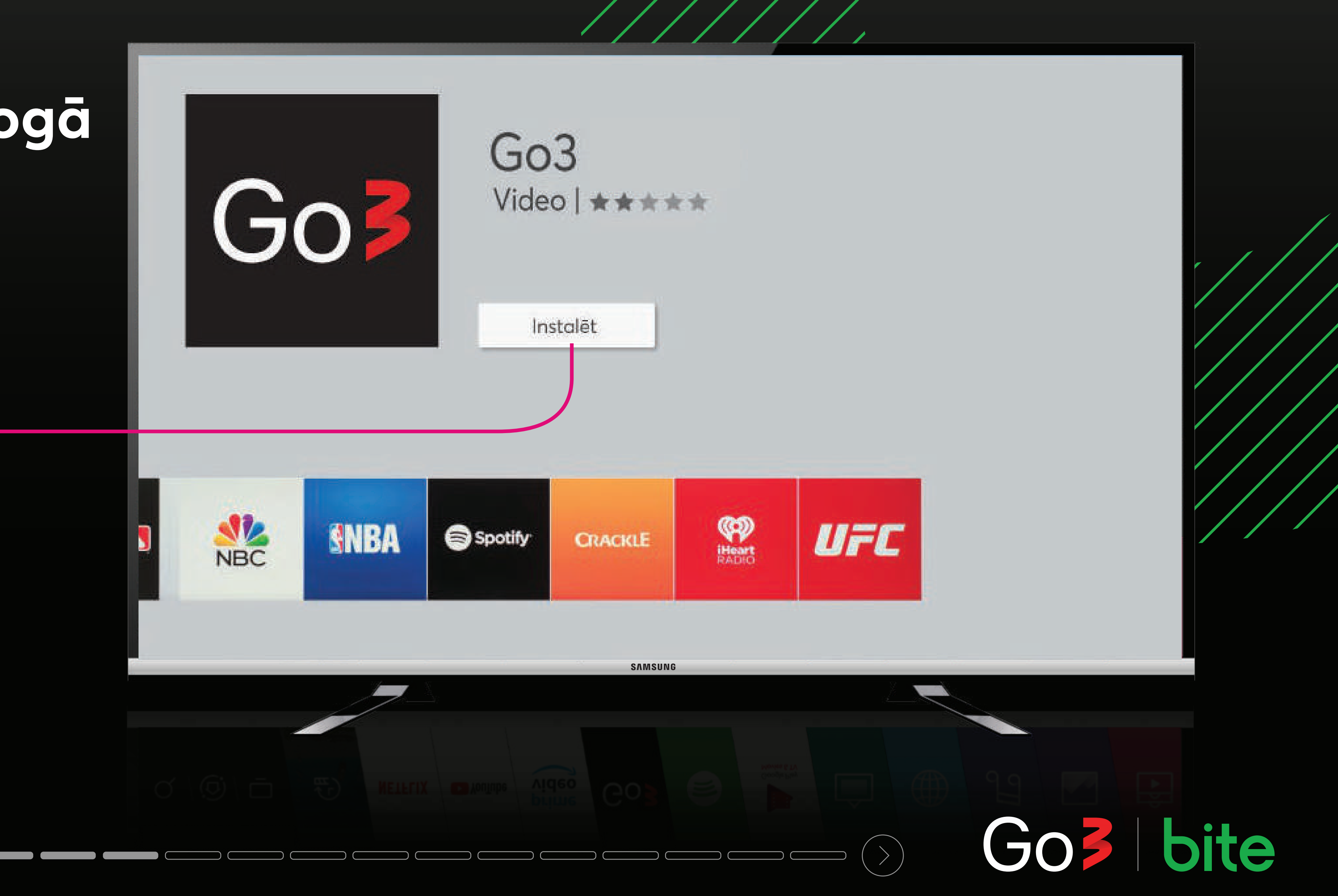

## Kad instalēšana ir pabeigta, spied pogu "ATVĒRT"

Atvērt

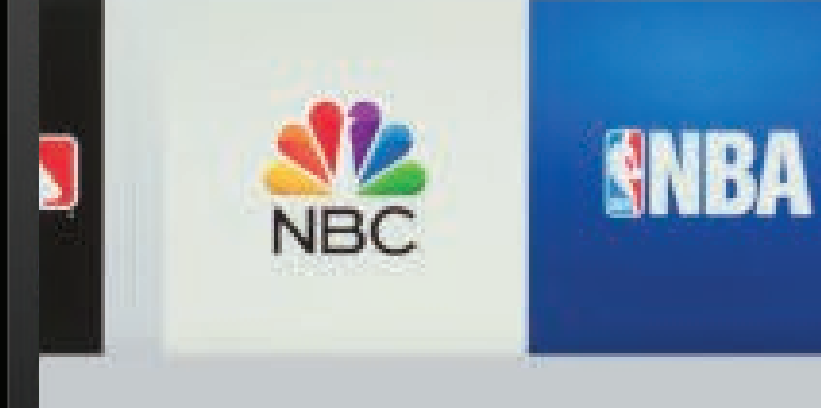

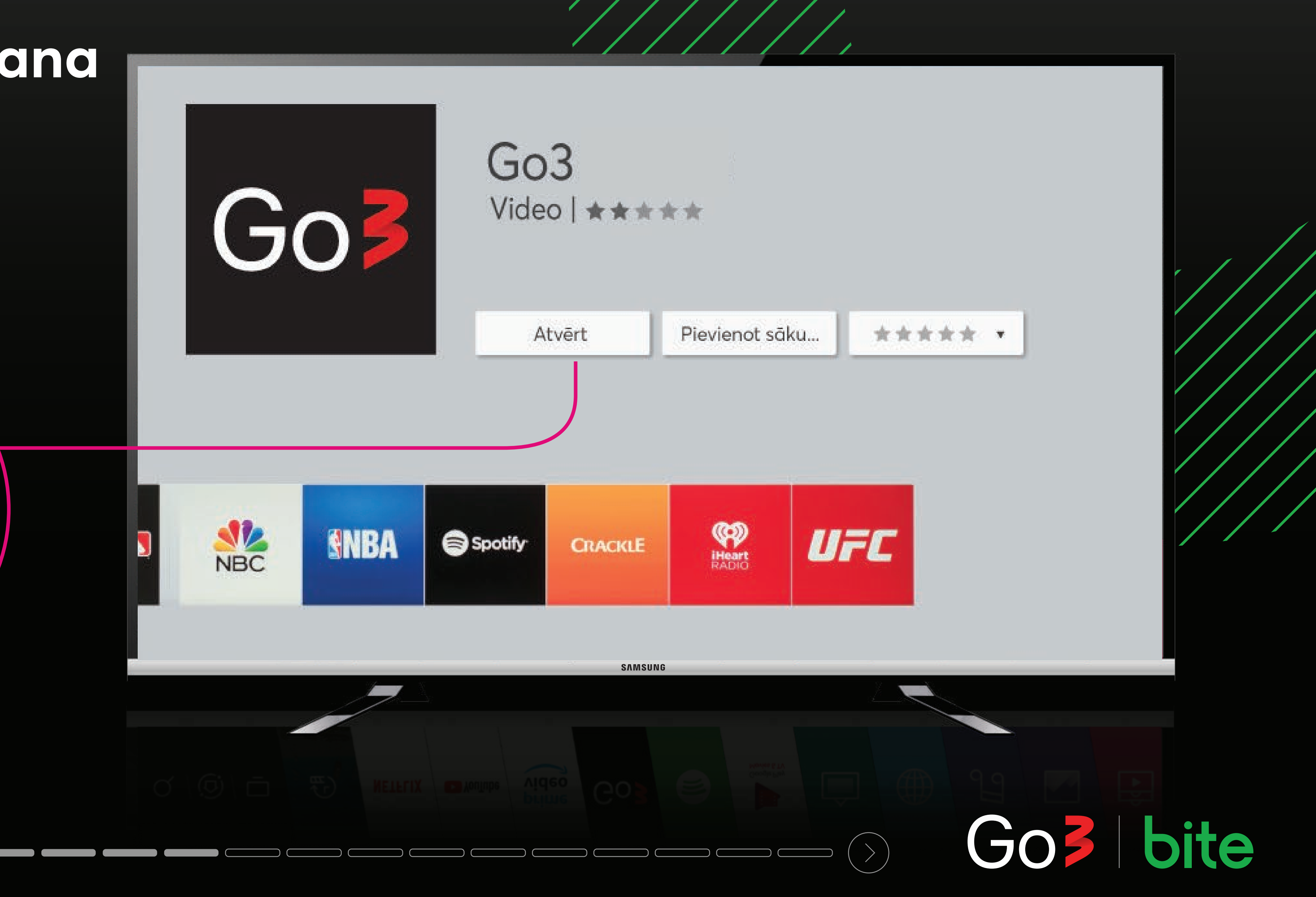

- **Ienāc, ievadot saiti vai skenējot QR kodu 1.**
- **2. Ienāc ar sava Go3 konta pieslēgšanās datiem**
- **3. Izlaid un pieslēdzies vēlāk**

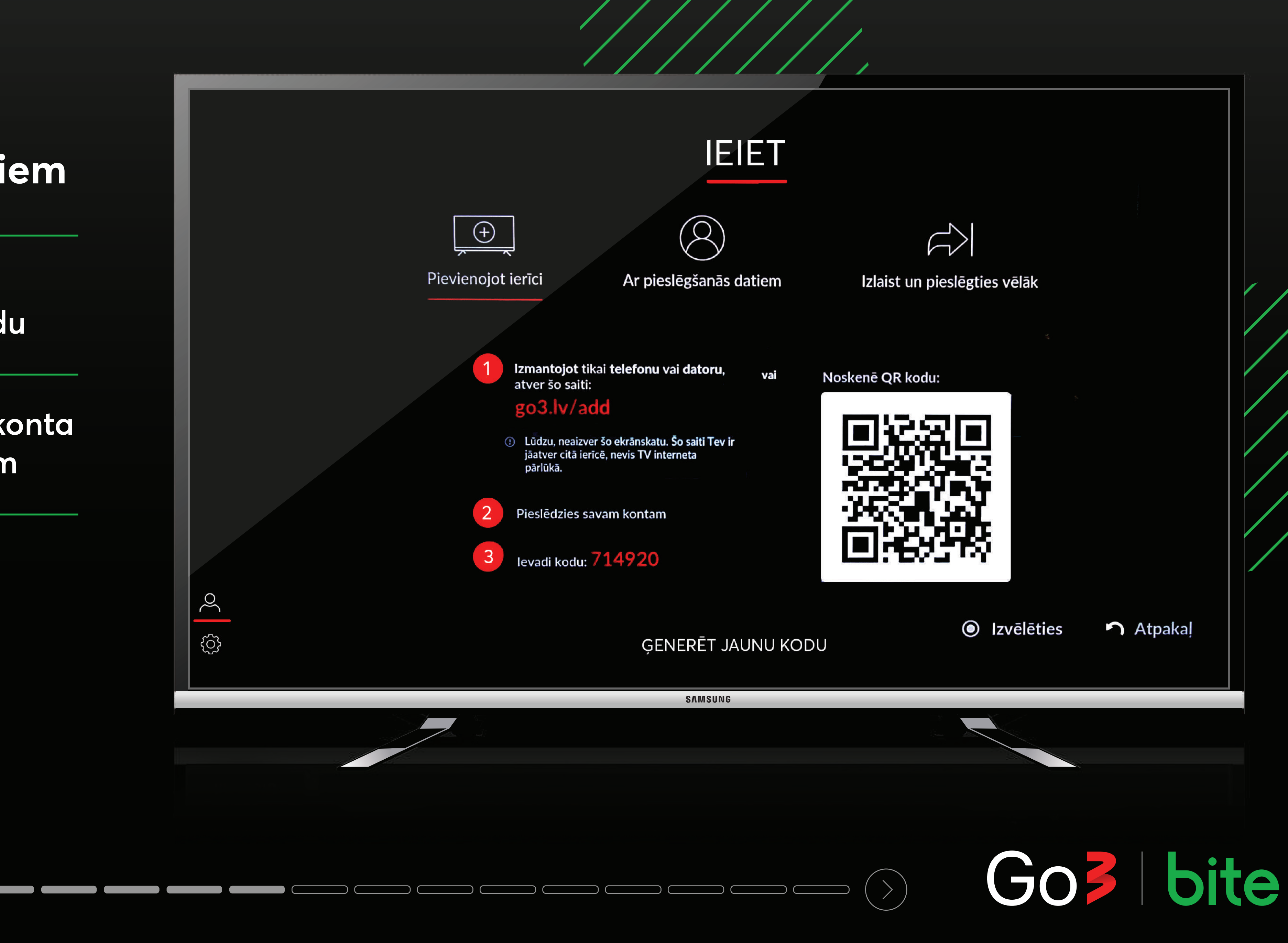

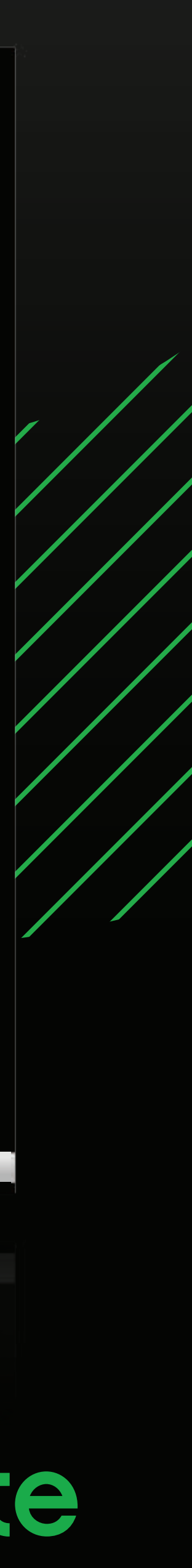

### **Lai ieietu Go3, izvēlies vienu no pieslēgšanās veidiem**

Ja izvēlies ieiet caur saiti datorā, ievadi savus datus vai pieslēdzies ar savu Apple, Facebook vai Gmail kontu

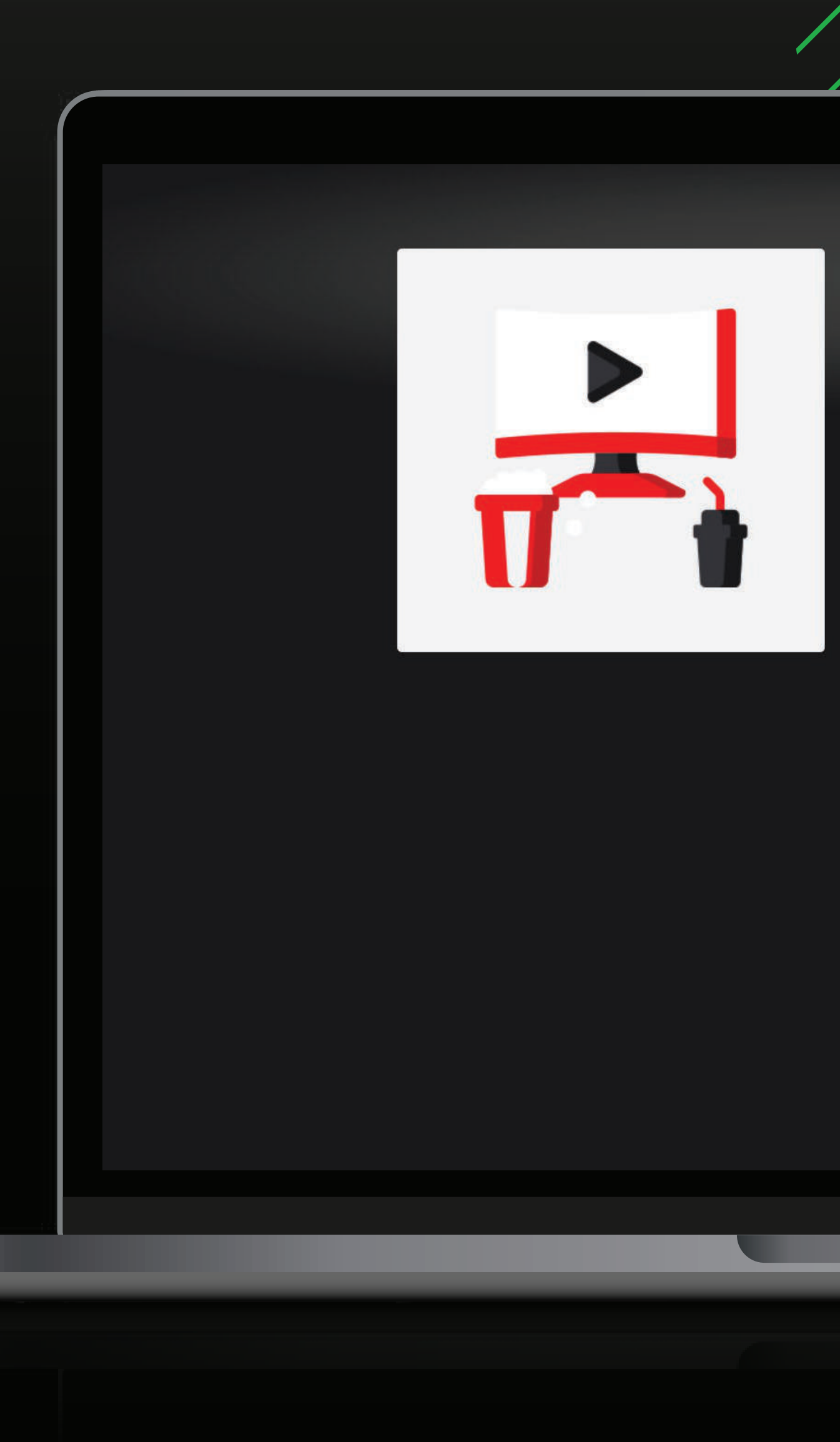

#### leiet

Skaties Go3 uz jebkuras ierīces, jebkurā laikā.

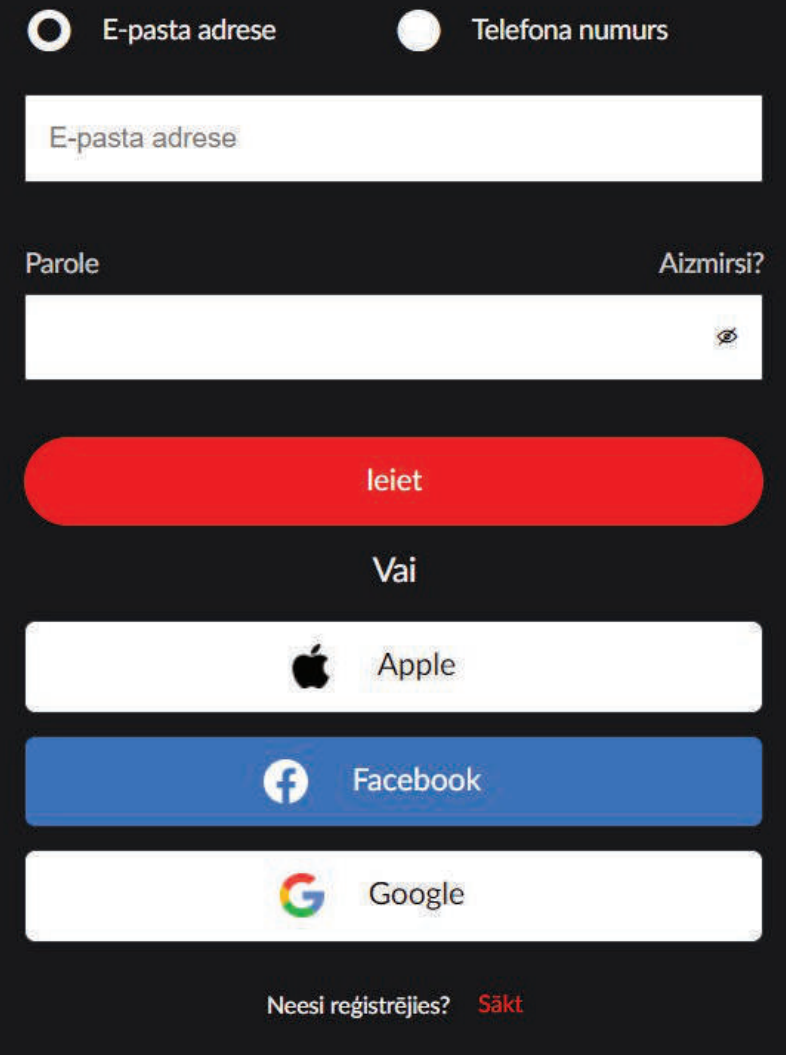

# 

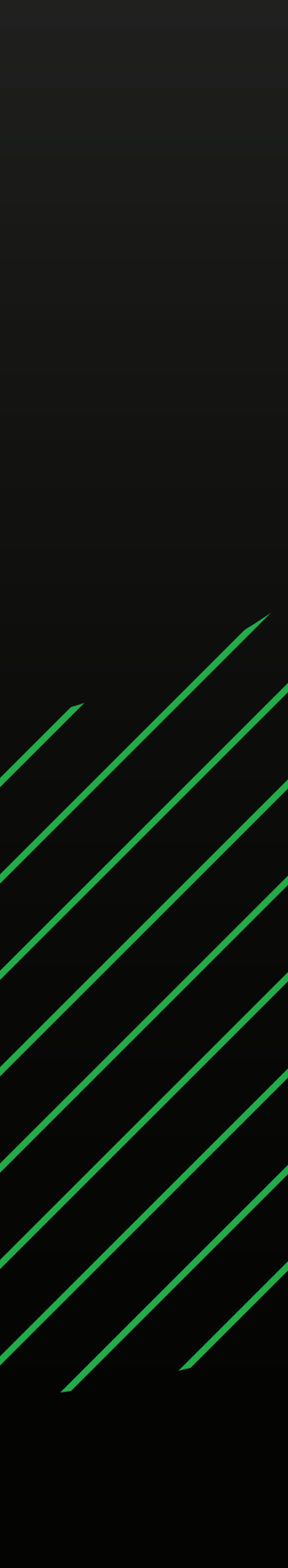

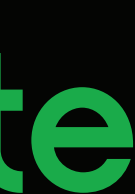

levadi sešciparu kodu, kas redzams TV ekrānā un aktivizē aplikāciju televizorā

**XXXXXX** 

**PIEVIENOT IERĪCI** 

TV?

Saderības pārbaude Par Go3 Ir atlaižu kods

**KATEGORIJA** 

**Filmas** 

Sports **TV** 

Filmu noma

Seriāli

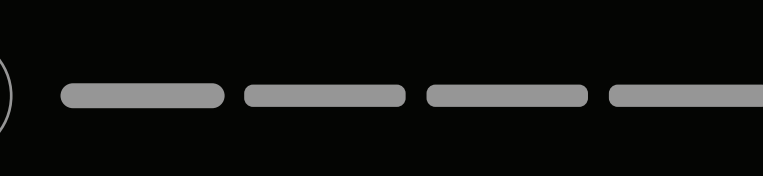

#### Vai Tu vēlies skatīties Go3 saturu savā Smart

levadi kodu, ko redzi savā TV ekrānā, zemāk esošajā laukā

#### LG, SAMSUNG un Android TV

#### 1. Atver Go3 lietotni savā Smart TV 2. Pieslēdzies lietotnei, izmantojot tālvadības pulti

\* Ja Tu izlaidi pirmo pieslēgšanās soli, ej uz sadaļu "Pieslēgties" kreisajā sānu izvēlnē.

Tavas ierīces sešciparu kods

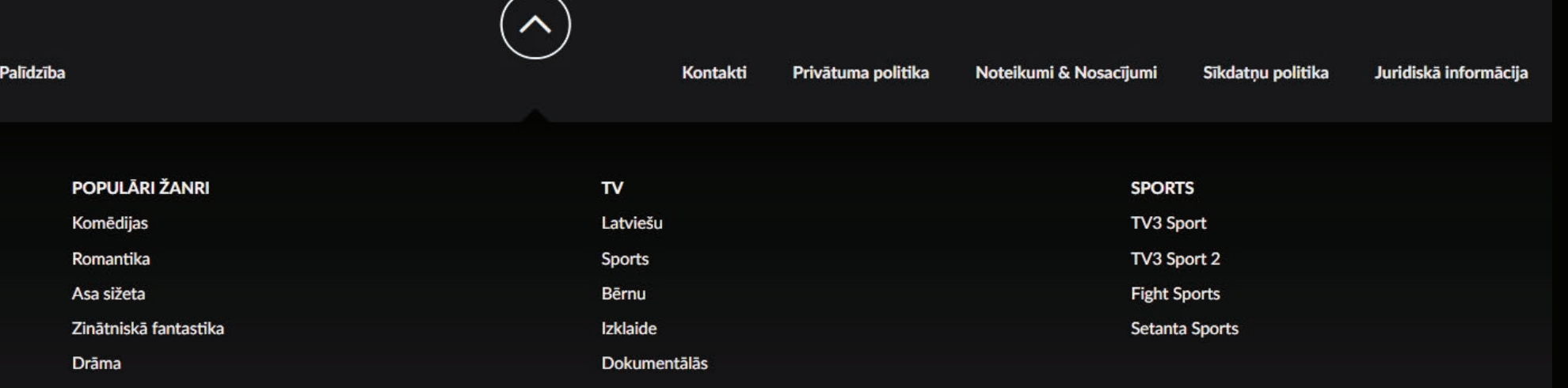

2021 Copyright TV3 Group

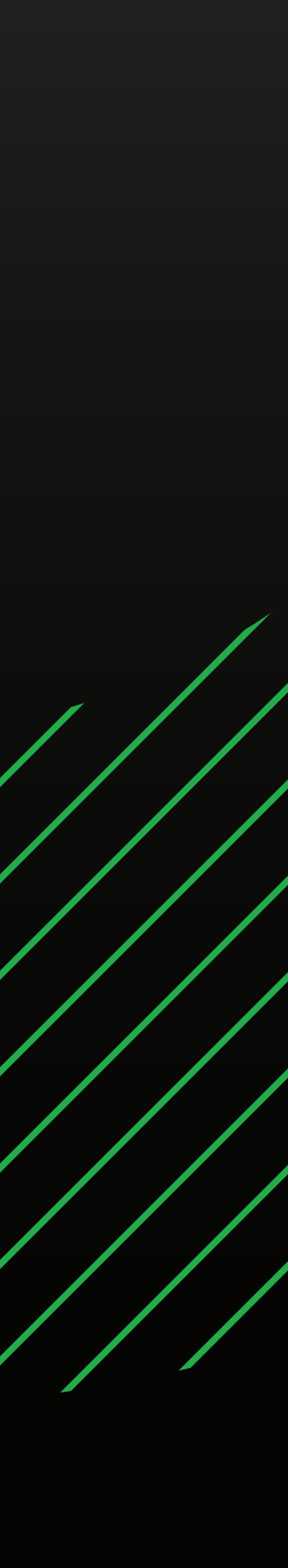

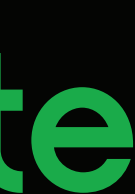

### **Lai pieslēgtos ar saiti, ievadi to telefonā vai datorā, atstājot TV ieslēgtu**

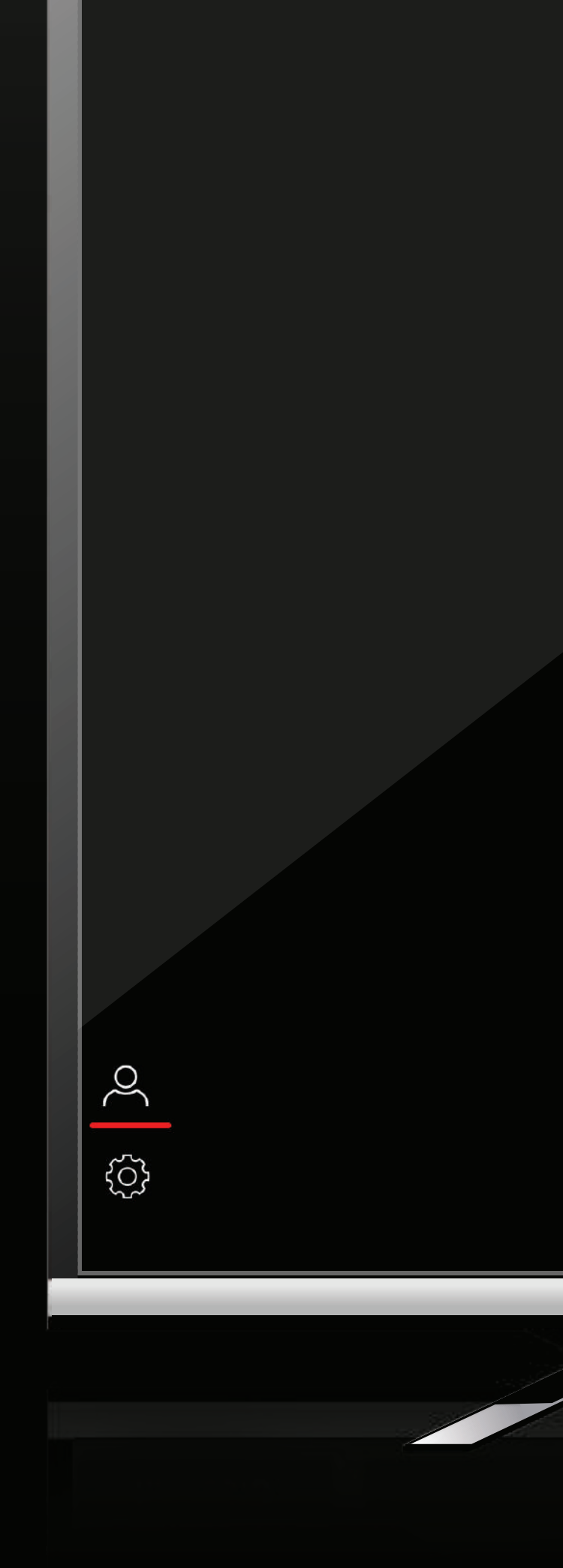

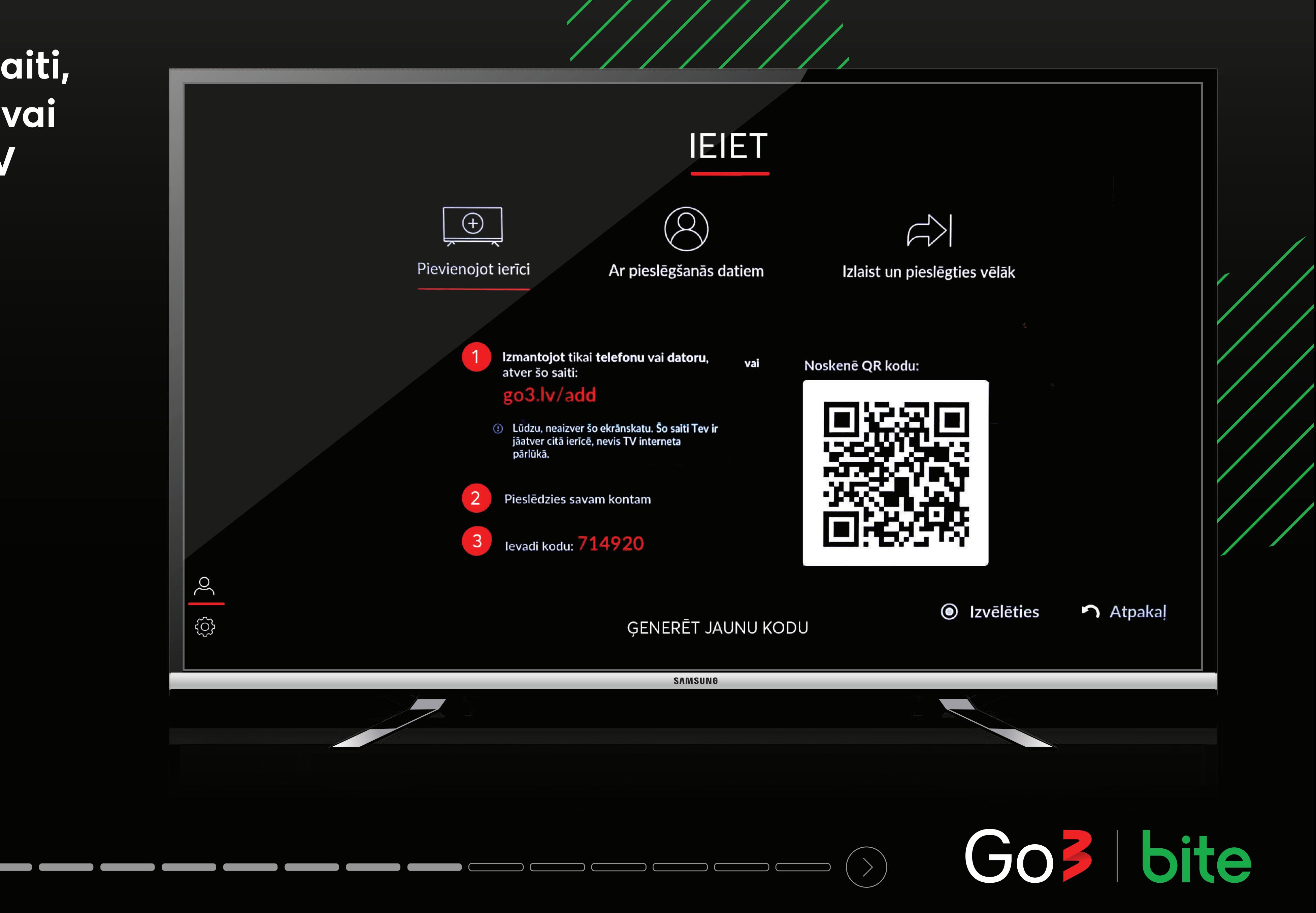

**Lai pieslēgtos ar QR kodu, atver Go3 aplikāciju telefonā, noskenē QR kodu un seko norādījumiem sadaļā "MANS KONTS > pievienot TV ierīci"**

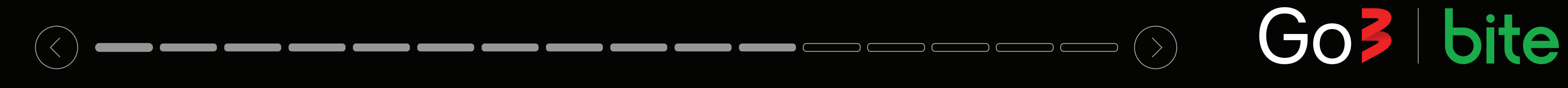

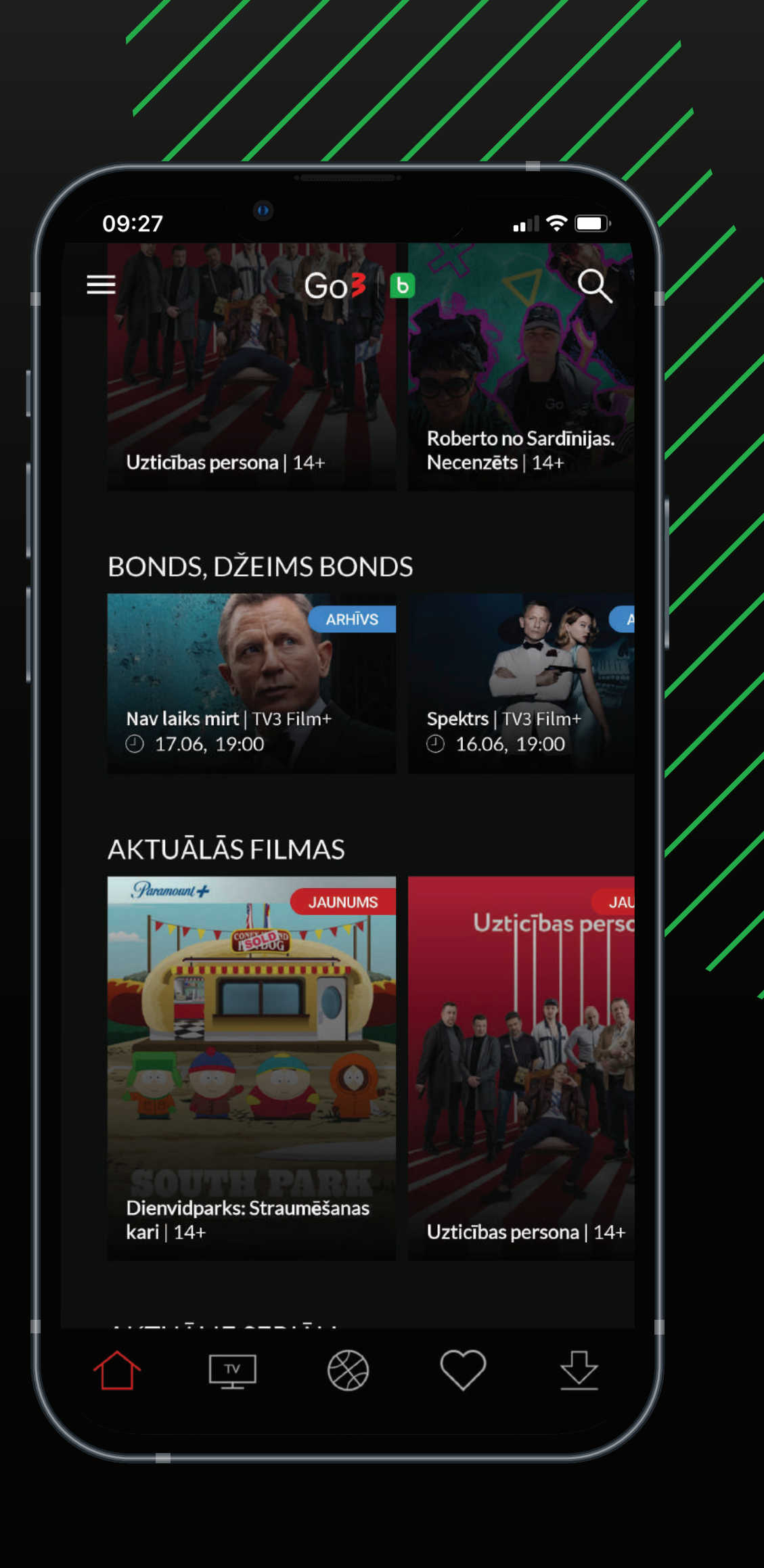

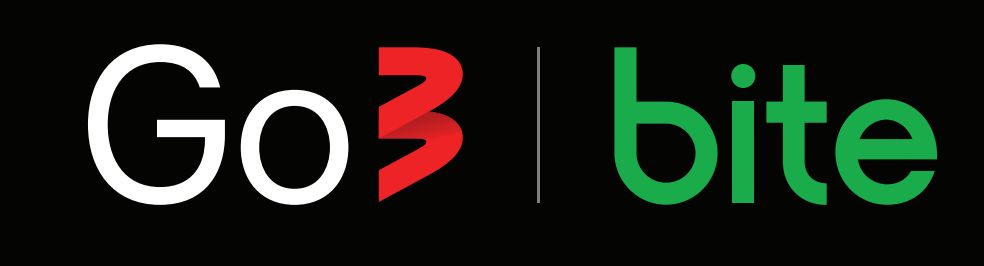

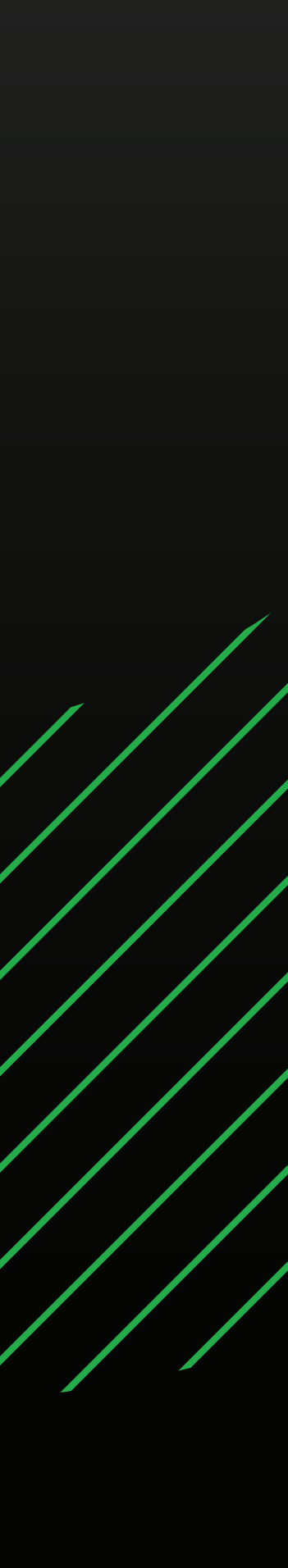

**Lai pieslēgtos ar QR kodu, atver Go3 aplikāciju telefonā, noskenē QR kodu un seko norādījumiem sadaļā "MANS KONTS > pievienot TV ierīci"**

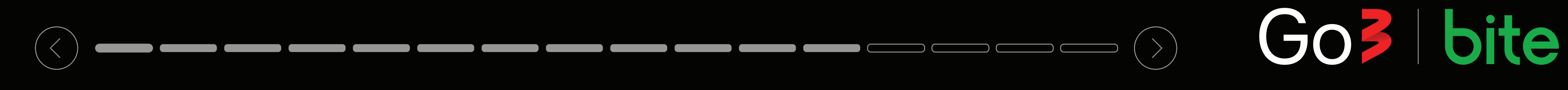

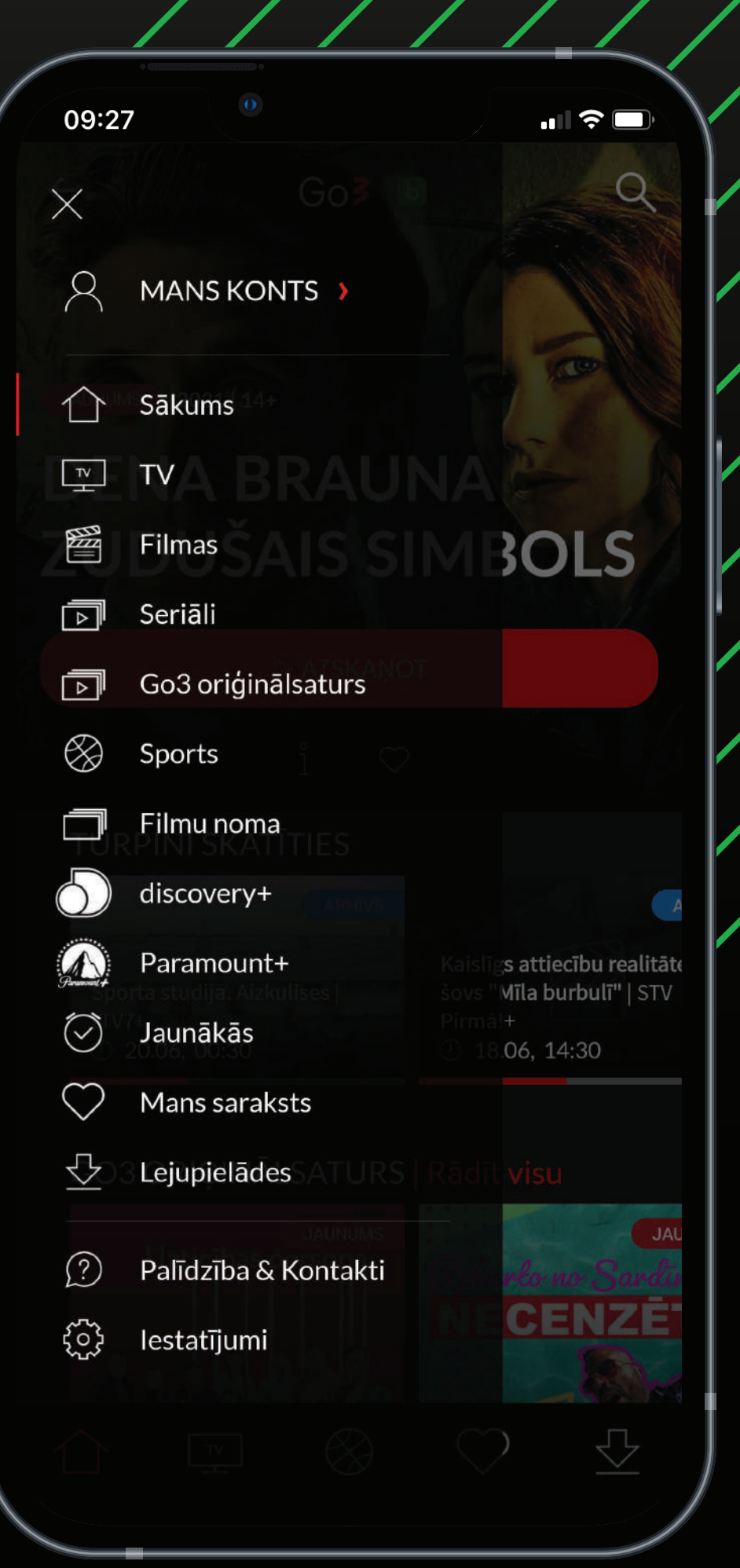

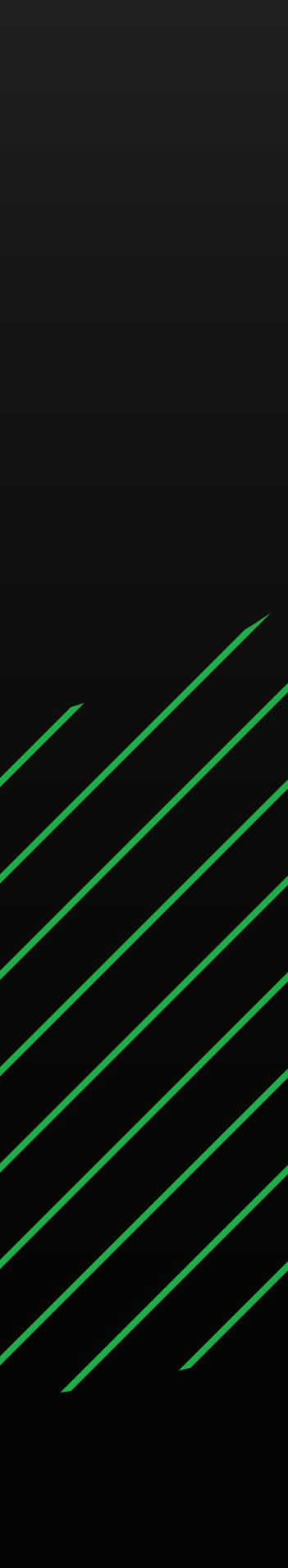

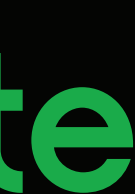

**Lai pieslēgtos ar QR kodu, atver Go3 aplikāciju telefonā, noskenē QR kodu un seko norādījumiem sadaļā "MANS KONTS > pievienot TV ierīci"**

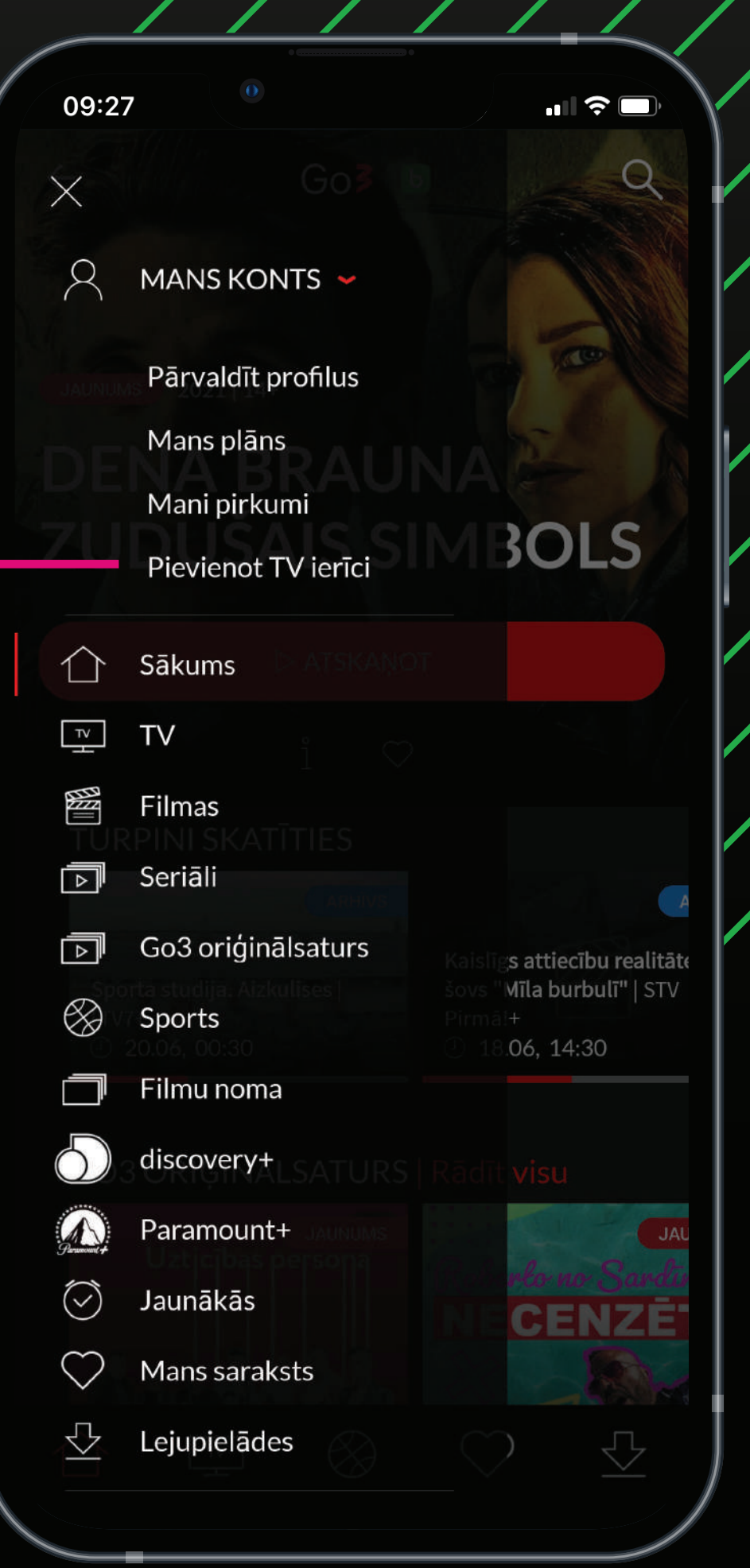

**PIEVIENOT**

**TV IERĪCI**

# ———————————————————— Go3 | bite

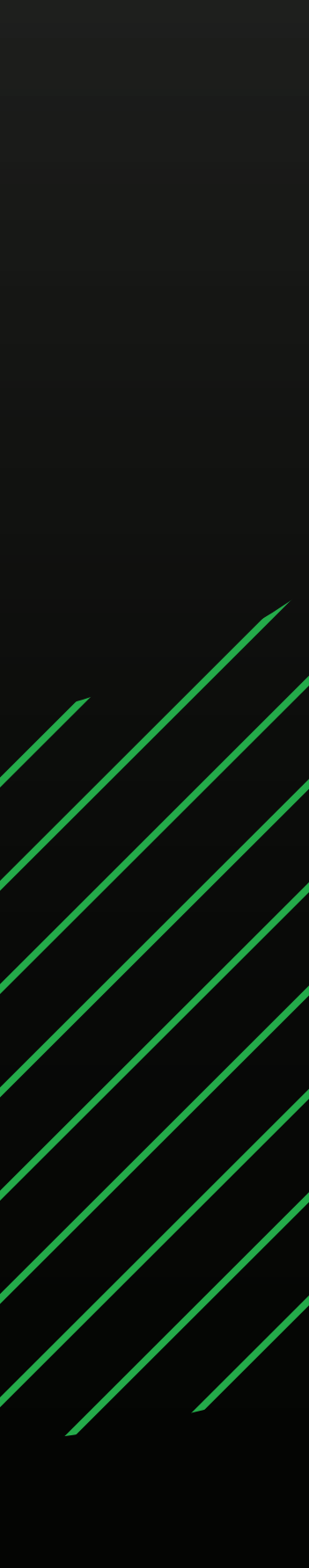

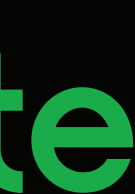

**Lai pieslēgtos ar sava Go3 konta datiem, ievadi e-pastu un paroli un spied pogu "IEIET"**

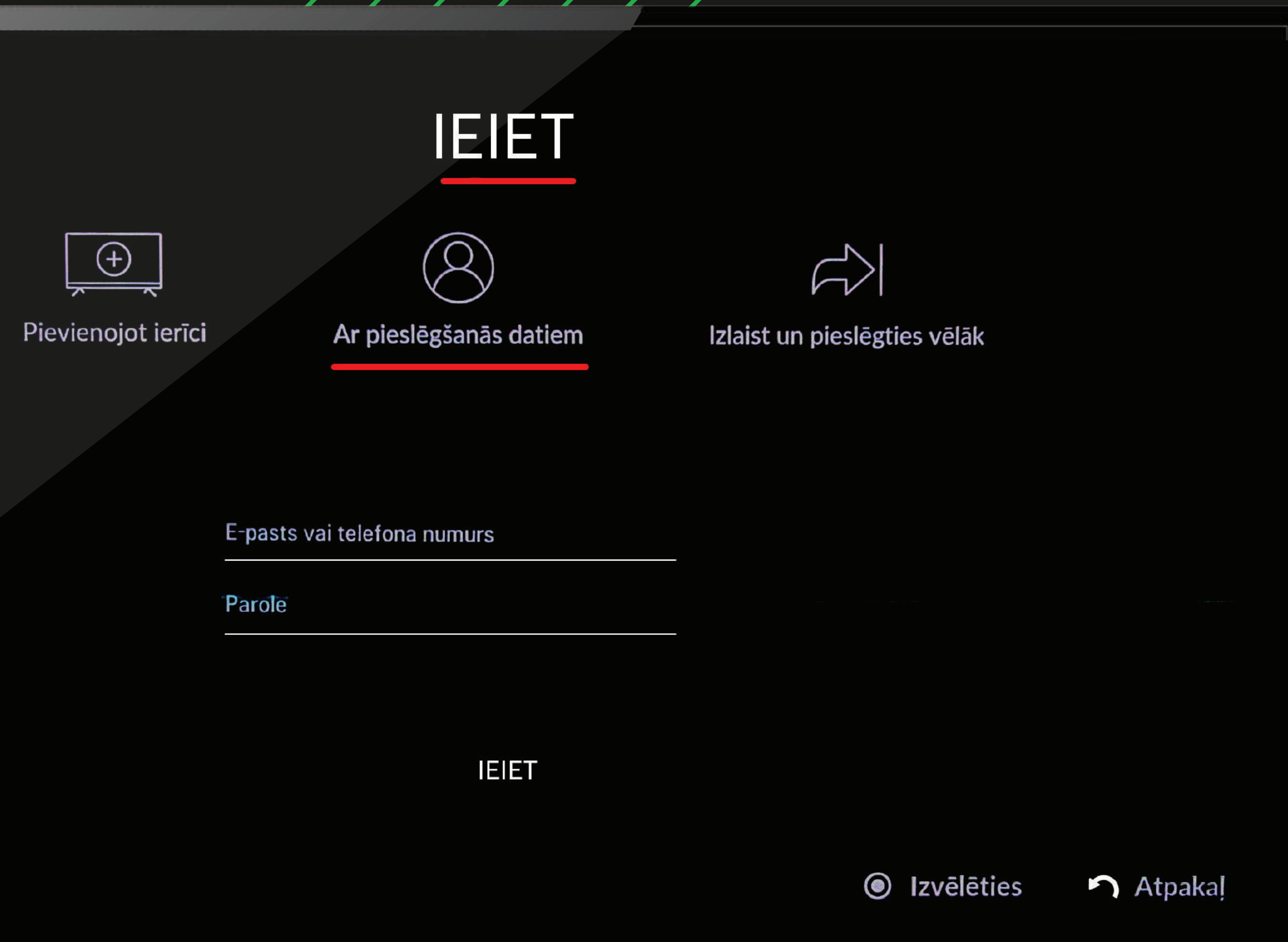

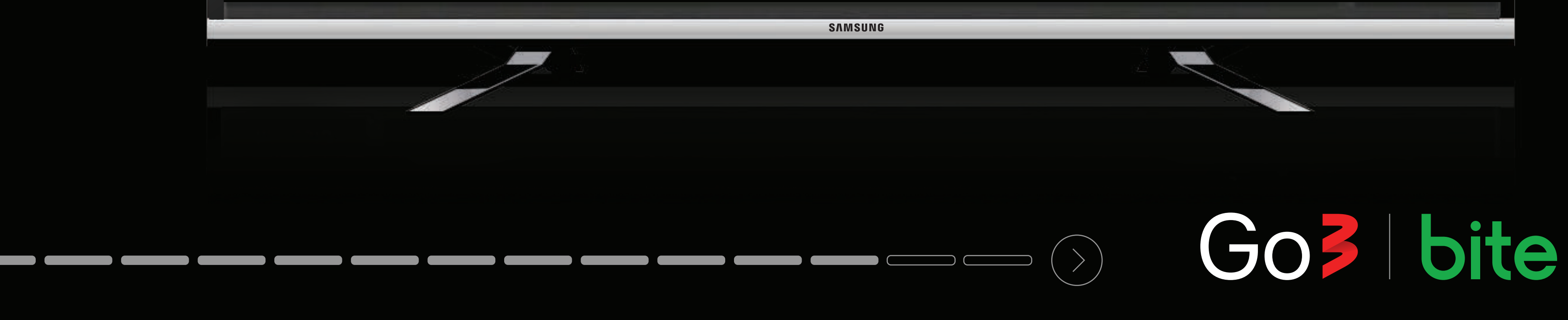

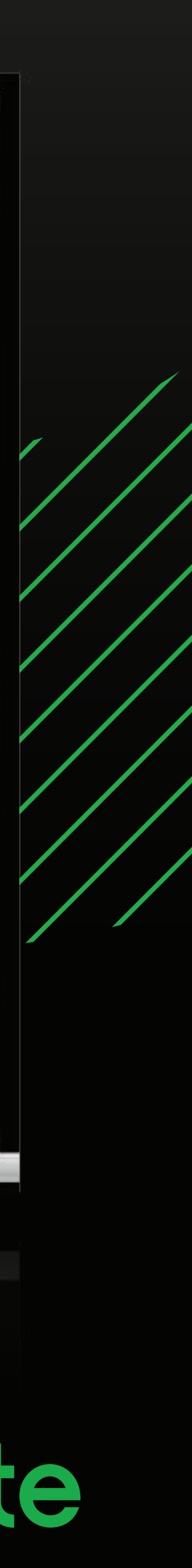

**Ja nevēlies pieslēgties tagad un sākt skatīties Go3 saturu, spied "Izlaist un pieslēgties vēlāk"**

 $\begin{array}{c} \text{S} \\ \text{S} \end{array}$ 

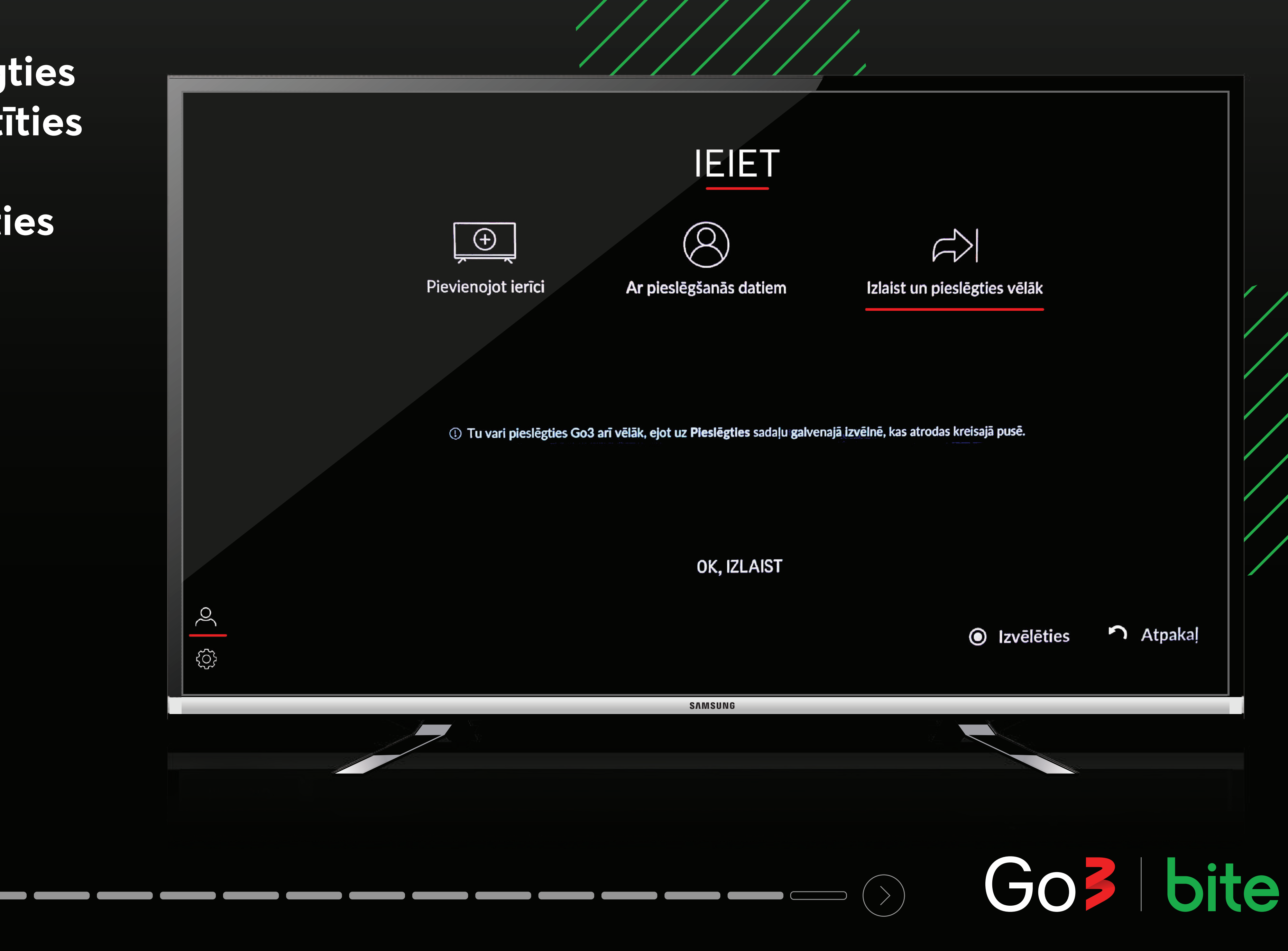

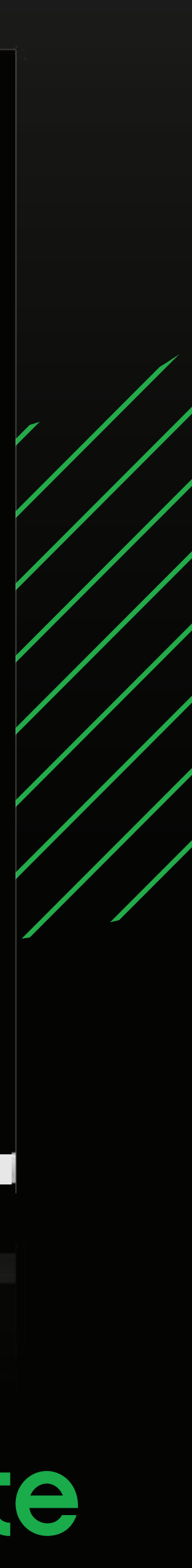

#### Izbaudi Go3 saturu savā TV ekrānā

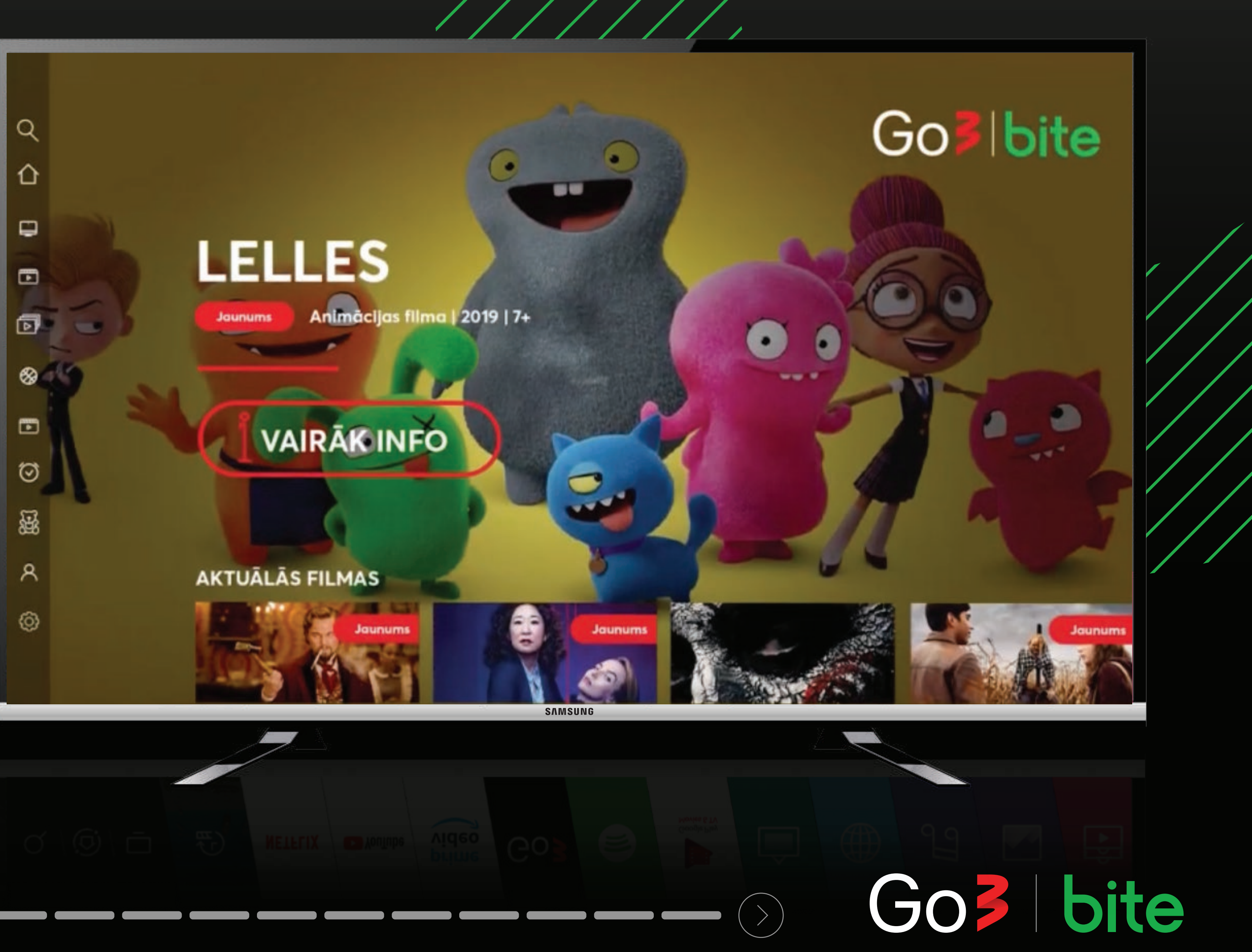

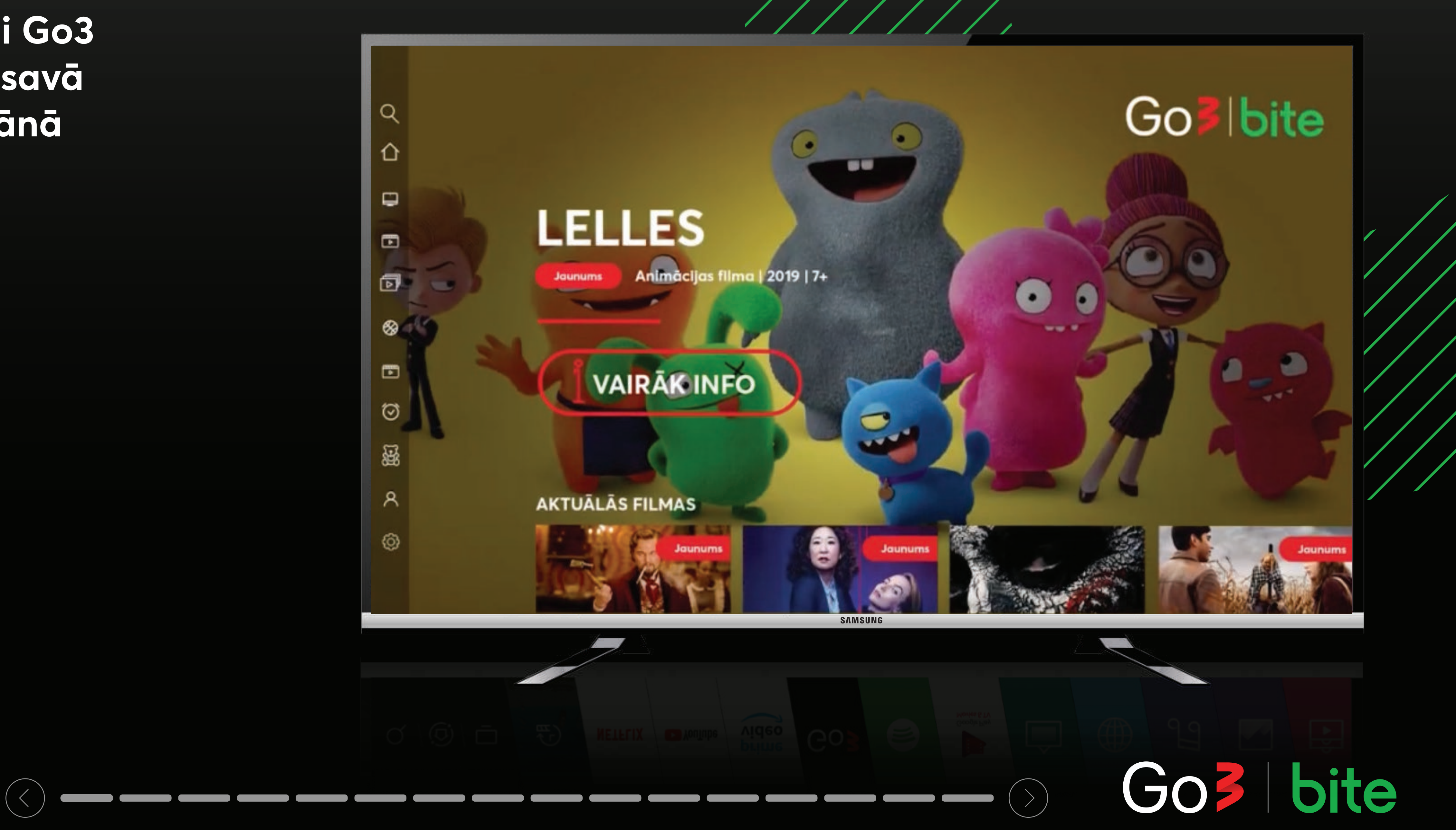